帮助一百万家企业实现自动化智能制造

# RS232/485/422-LORA 产品手册

(支持中继款)

 $-V<sub>2.1</sub>$ 

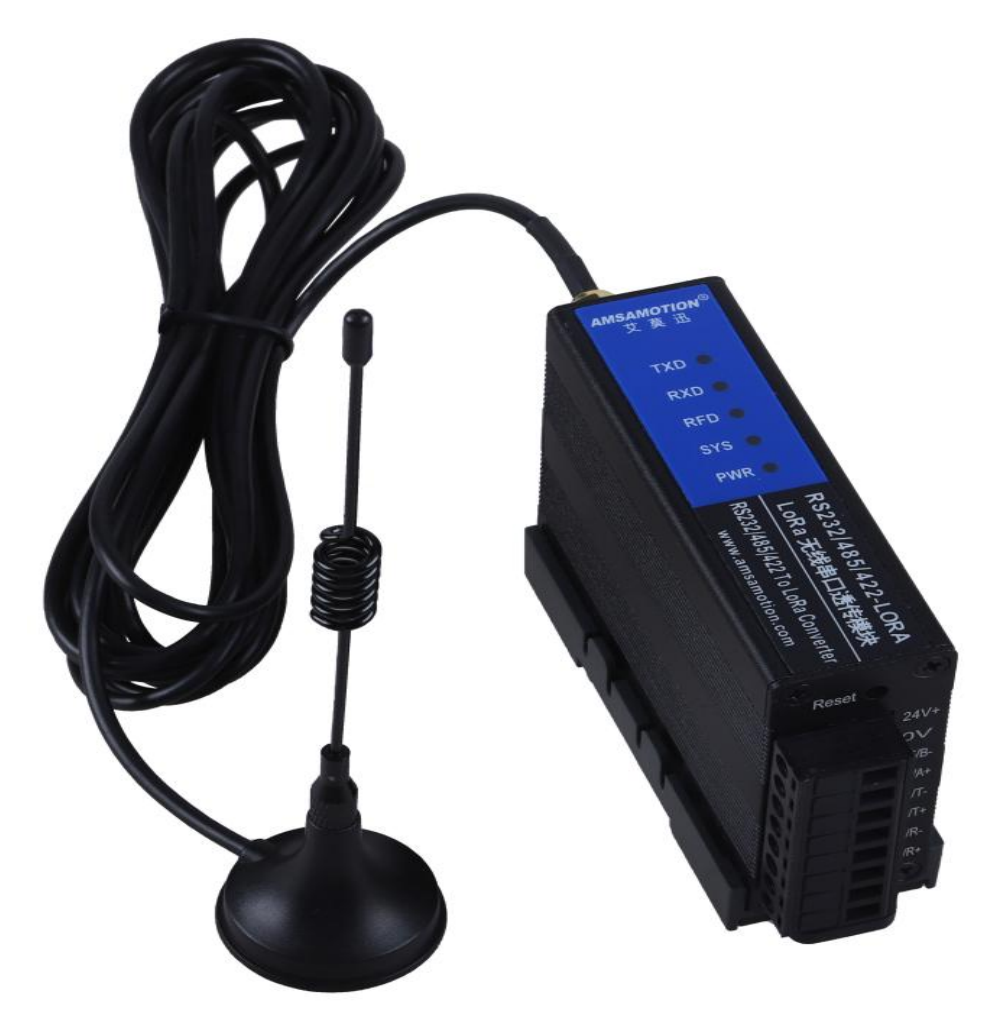

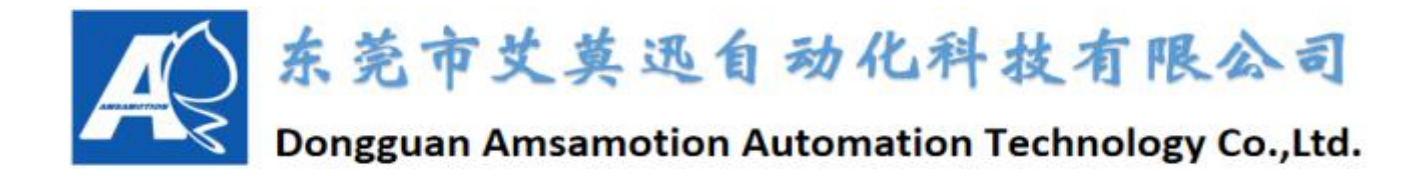

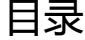

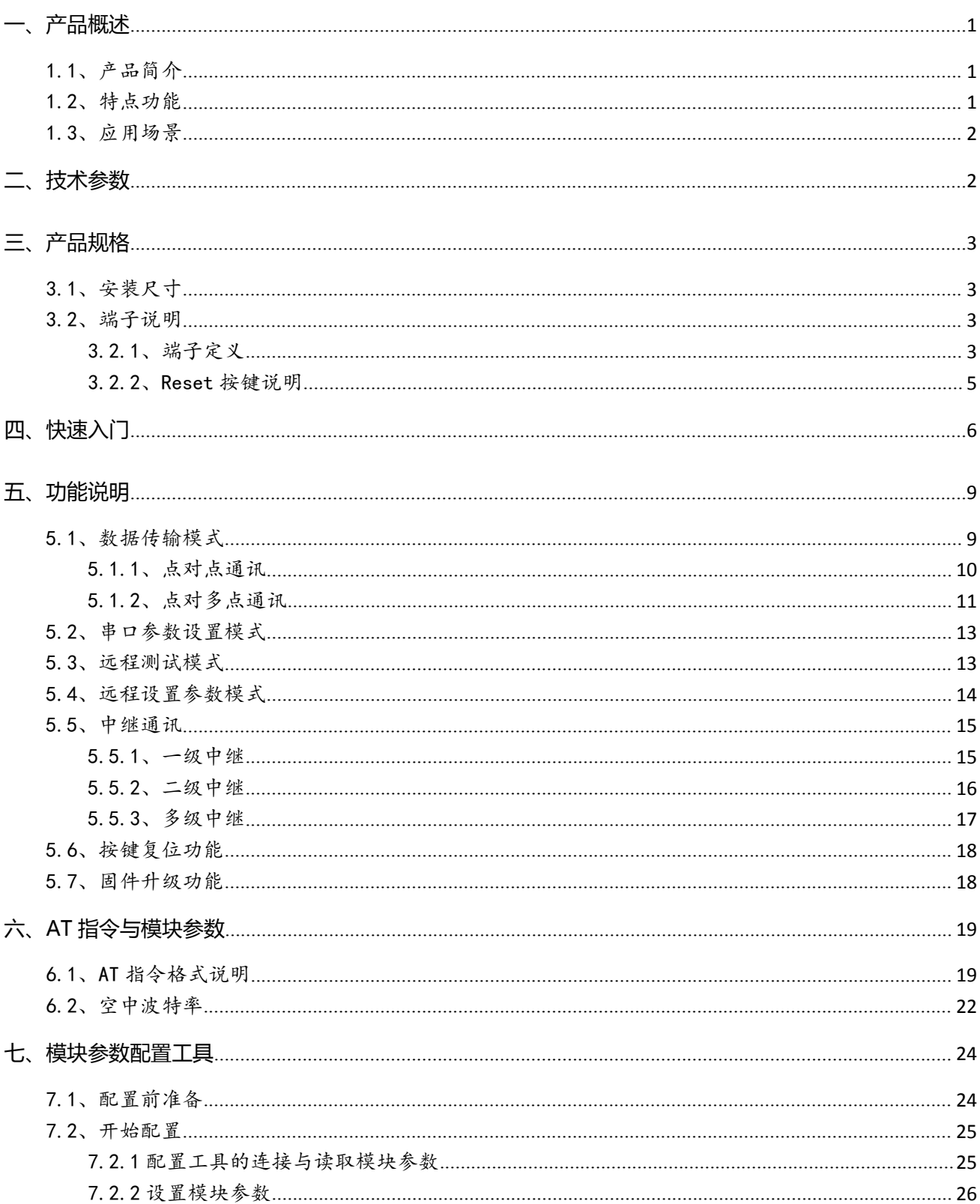

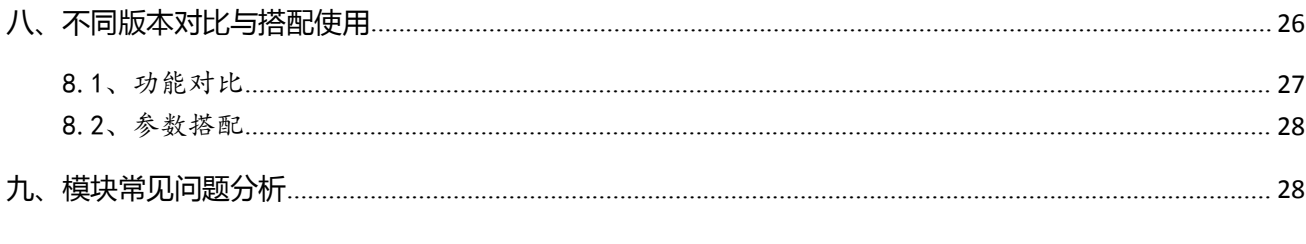

修订历史

关于我们

### <span id="page-3-0"></span>**一、产品概述**

### <span id="page-3-1"></span>1.1、产品简介

LORA 无线串口透传模块 (简称"LORA 模块") 提供 RS232、RS485、RS422 透明的数据接口, 能 适应大多标准或非标准的用户协议。在数据传输状态,进行透明数据传输。在此状态下,LORA 模块把从 RS232(或 RS485 或 RS422)串口收到的设备数据,都直接从空中发送出去;把从空中收到数据,都从 RS232(或 485 或 422)串口直接发送给设备,所发即所得。

RS232/485/422-LORA(支持中继款)产品是一款工作在"410-525MHz"频段,半双工通讯的 LORA 模块。它在初代 RS232/485/422-LORA 型号产品的基础上,增加了作为中继时的数据转发功能。

#### <span id="page-3-2"></span>1.2、特点功能

RS232/485/422-LORA 模块体积小、灵敏度高、低功耗,特点包括:

- 先进的 LORA 调制技术, 具有远距离抗干扰的优点
- 多种串口波特率通讯参数,灵活通讯,适用场景广
- 可接收 RS232、RS422、RS485 三种信号,数据透明传输,适应大多数标准或非标准的用户协议,适 用设备十分广泛
- 成对通讯,简易配对,迅速上手
- 支持多级中继组网,增大无线通讯距离
- 支持远程配置参数模式,更改参数
- 通讯过程可加密,保证数据传输安全性
- 支持固件升级功能
- 金属黑外壳,安装空间小,立式安装,带导轨卡座

### <span id="page-4-0"></span>1.3、应用场景

LORA 无线串口透传模块适用于大部分使用 RS422、RS485、RS232 串口通讯场景, 如: PLC、工业 制造、仪器仪表、无线抄表、智慧农业、工业遥控、遥测、自动化数据采集系统、楼宇自动化、安防机房 设备无线监控等。

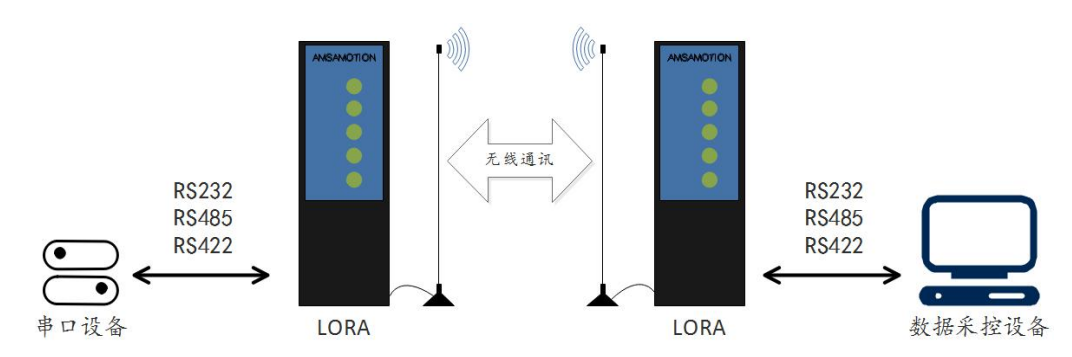

# <span id="page-4-1"></span>**二、技术参数**

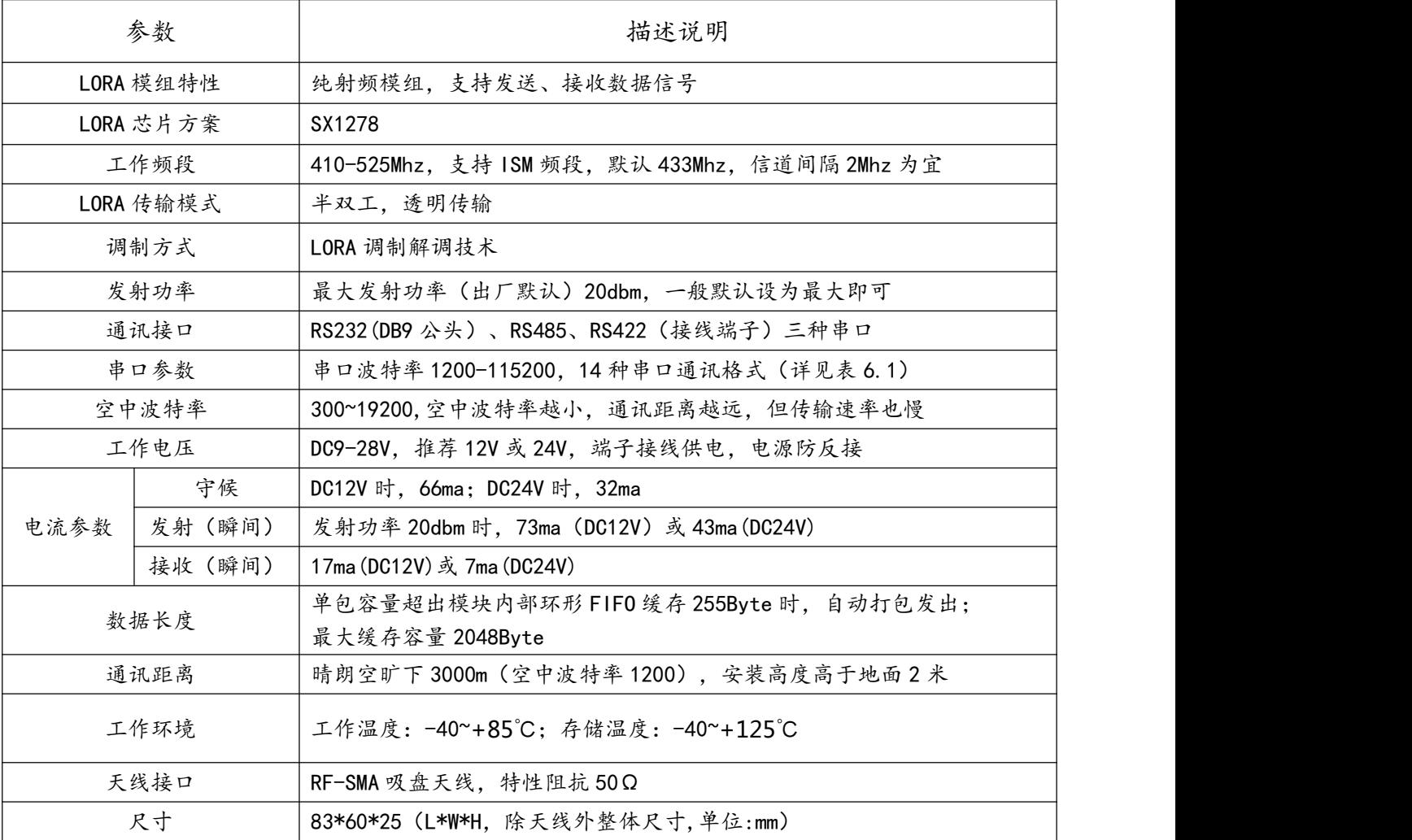

www.amsamotion.com 2

# <span id="page-5-0"></span>**三、产品规格**

# <span id="page-5-1"></span>3.1、安装尺寸

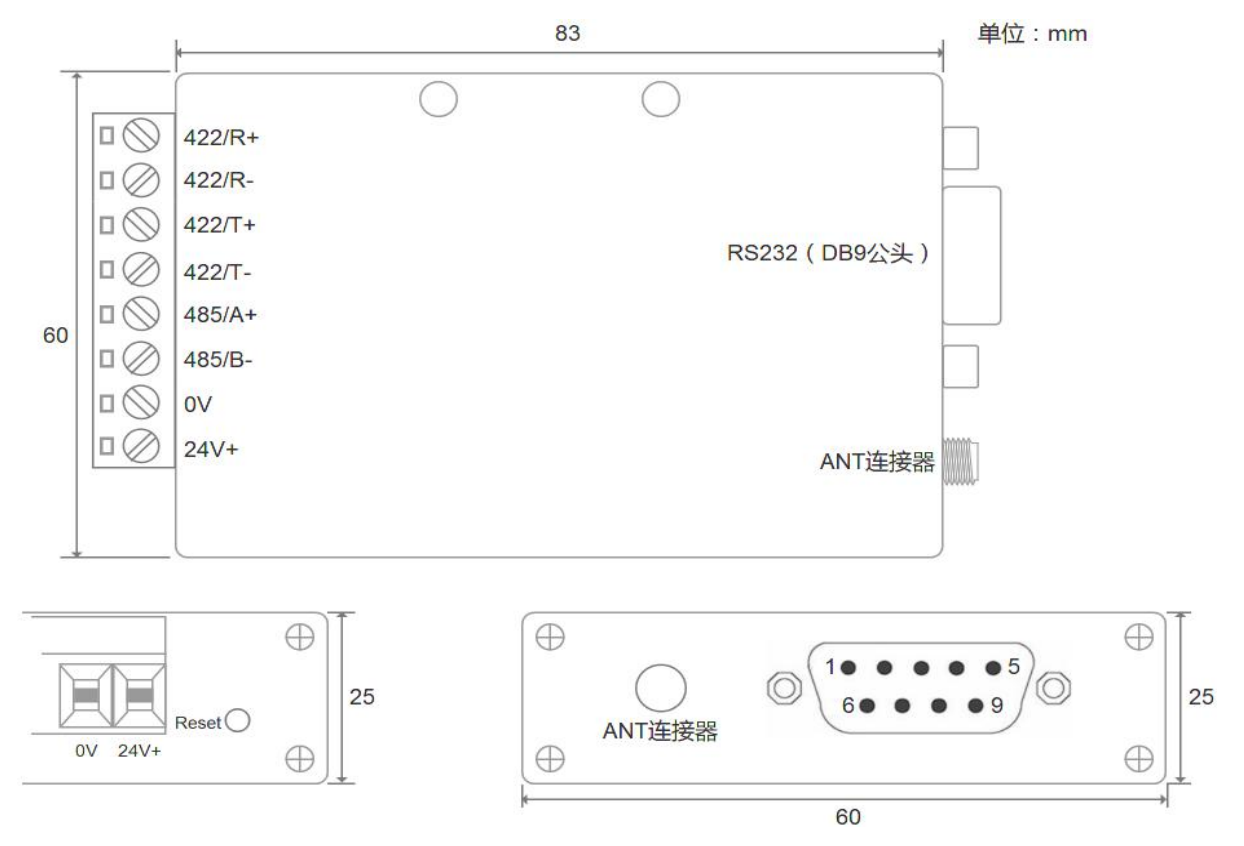

图 3.1 RS232/485/422-LORA 尺寸图

### <span id="page-5-2"></span>3.2、端子说明

# <span id="page-5-3"></span>3.2.1、端子定义

(1)RS422/485、电源、指示灯端子定义

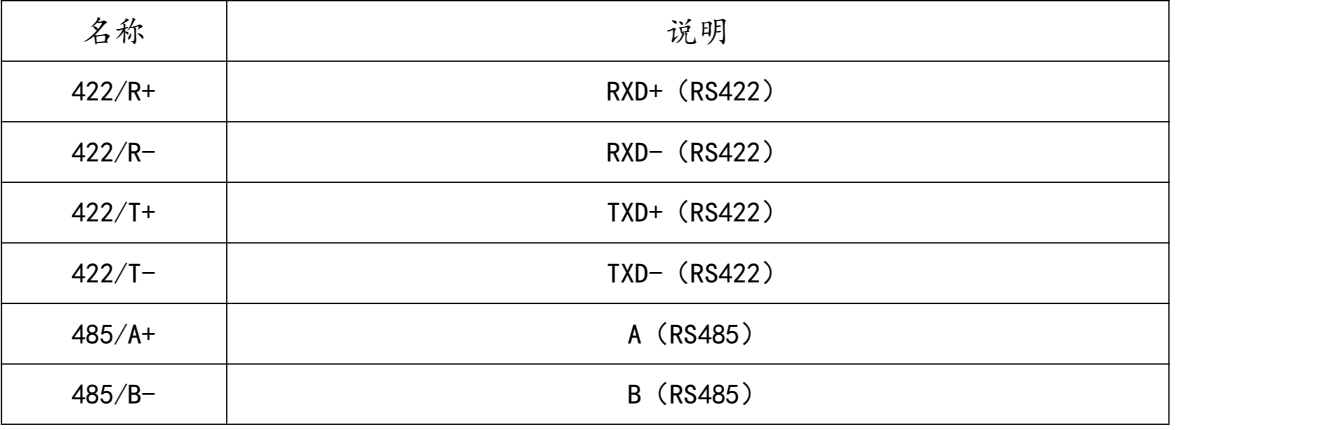

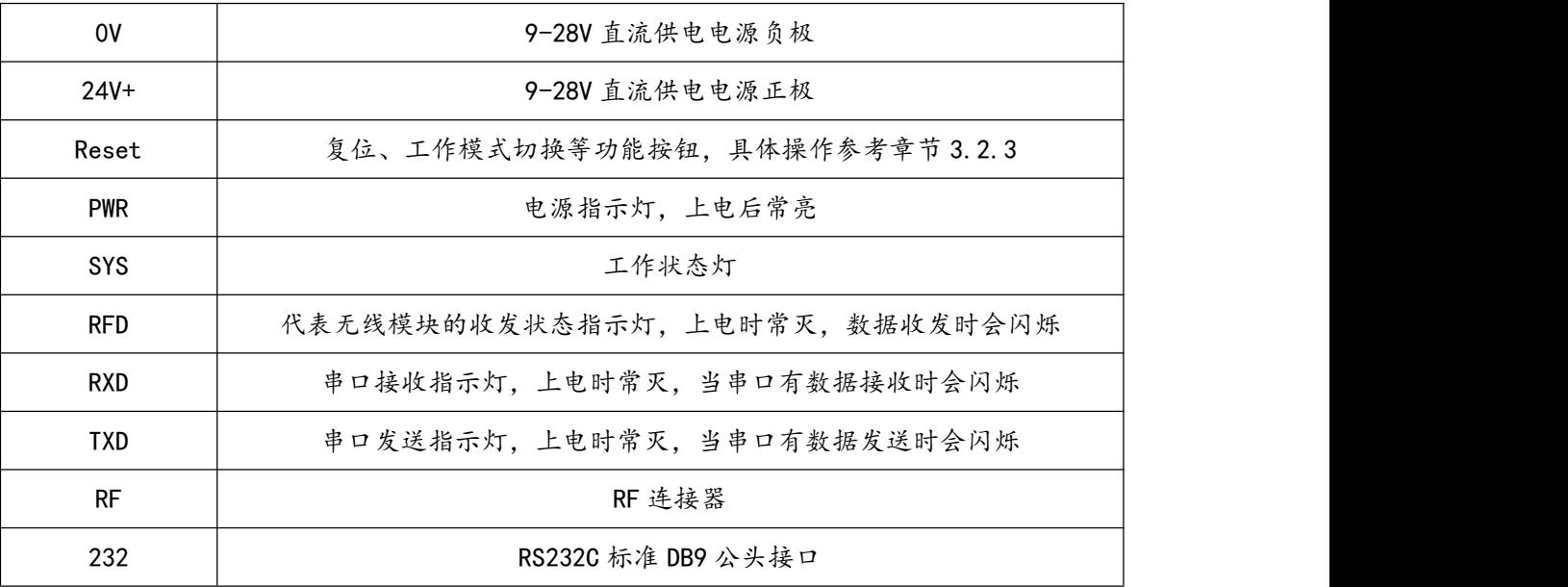

上电时如果 LORA 模块正常, SYS 灯会闪烁两次后熄灭, 然后进入正常通讯状态。

(2)RS232 接口(DB9 公头)定义

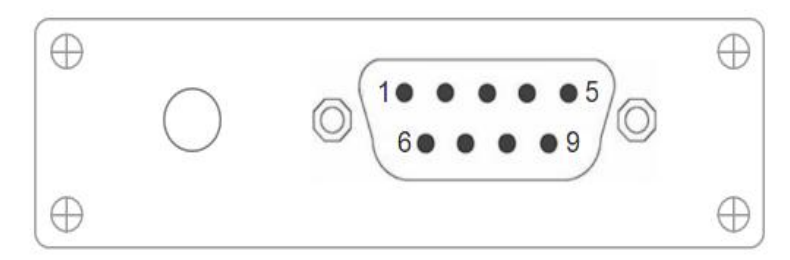

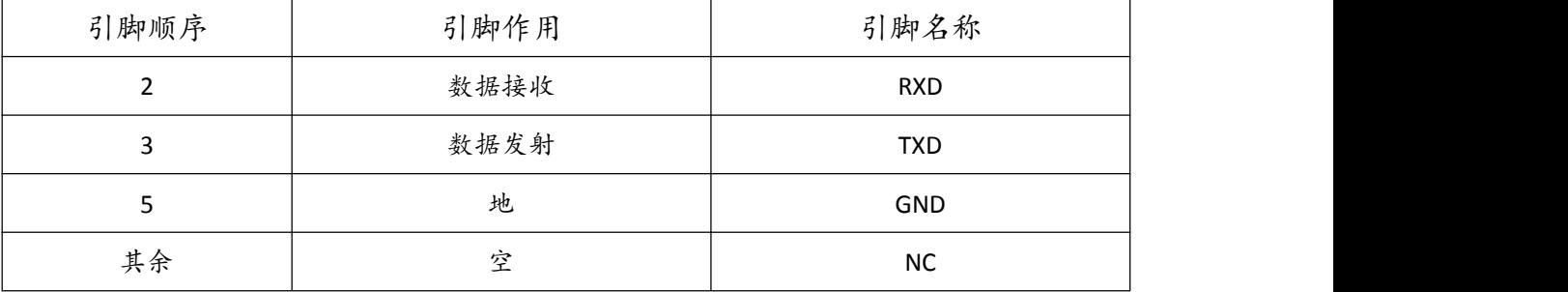

(3)赠配线的引脚定义

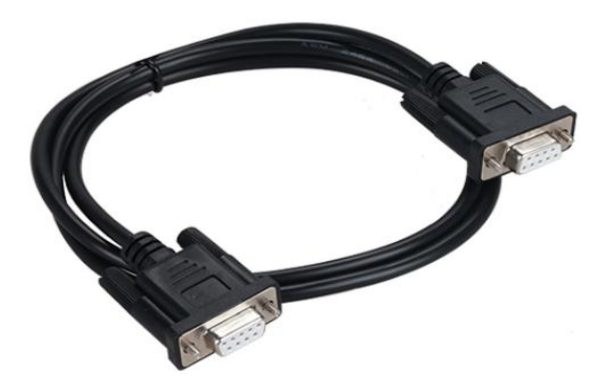

随产品赠送 DB9 串口线为 232 交叉线,引脚定义如下图所示:

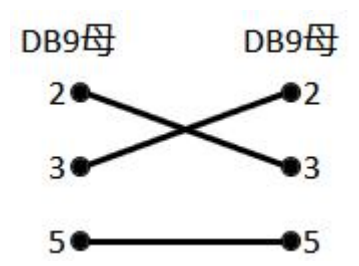

#### <span id="page-7-0"></span>3.2.2、Reset 按键说明

Reset 按键有功能模式切换(数据传输、远程测试、远程设置参数三种模式,详细模式说明参考第五章 节对应内容)、参数复位 2 种功能:

1) 在任意模式下,长按 Reset 按键直到 SYS 灯常亮后松开按键, SYS 灯熄灭, RXD 灯以亮 1 秒灭 1 秒的 周期闪烁,模块进入远程测试模式。

2) 在任意模式下, 长按 Reset 按键直到 SYS 灯常亮再闪烁后松开按键, SYS 灯熄灭, RXD 灯以 1 秒频率 闪烁,进入远程设置参数模式,此时设备 TX 和 RX 指示灯跑马慢闪。

3) 长按 Reset 按键, 直到 SYS 灯变亮再闪烁然后熄灭后松开按键, SYS 灯闪烁两次后熄灭, 此时: ①如果是在数据传输模式下操作的,则使模块恢复出厂参数(默认参数见表 5.6); ②如果是在远程测试模式下操作的,则使模块回到数据传输模式,不会复位参数; ③如果是在远程设置参数模式下操作的,则使被远程设置参数的模块的参数生效,并回到数据传输模

式。

# <span id="page-8-0"></span>**四、快速入门**

LORA 模块的作用在于替代用户设备的有线通讯,因此用户应在保证有线通讯形式能成功的情况下, 方可使用 LORA 模块连接设备通讯。一般的使用流程如图 4.1 所示:

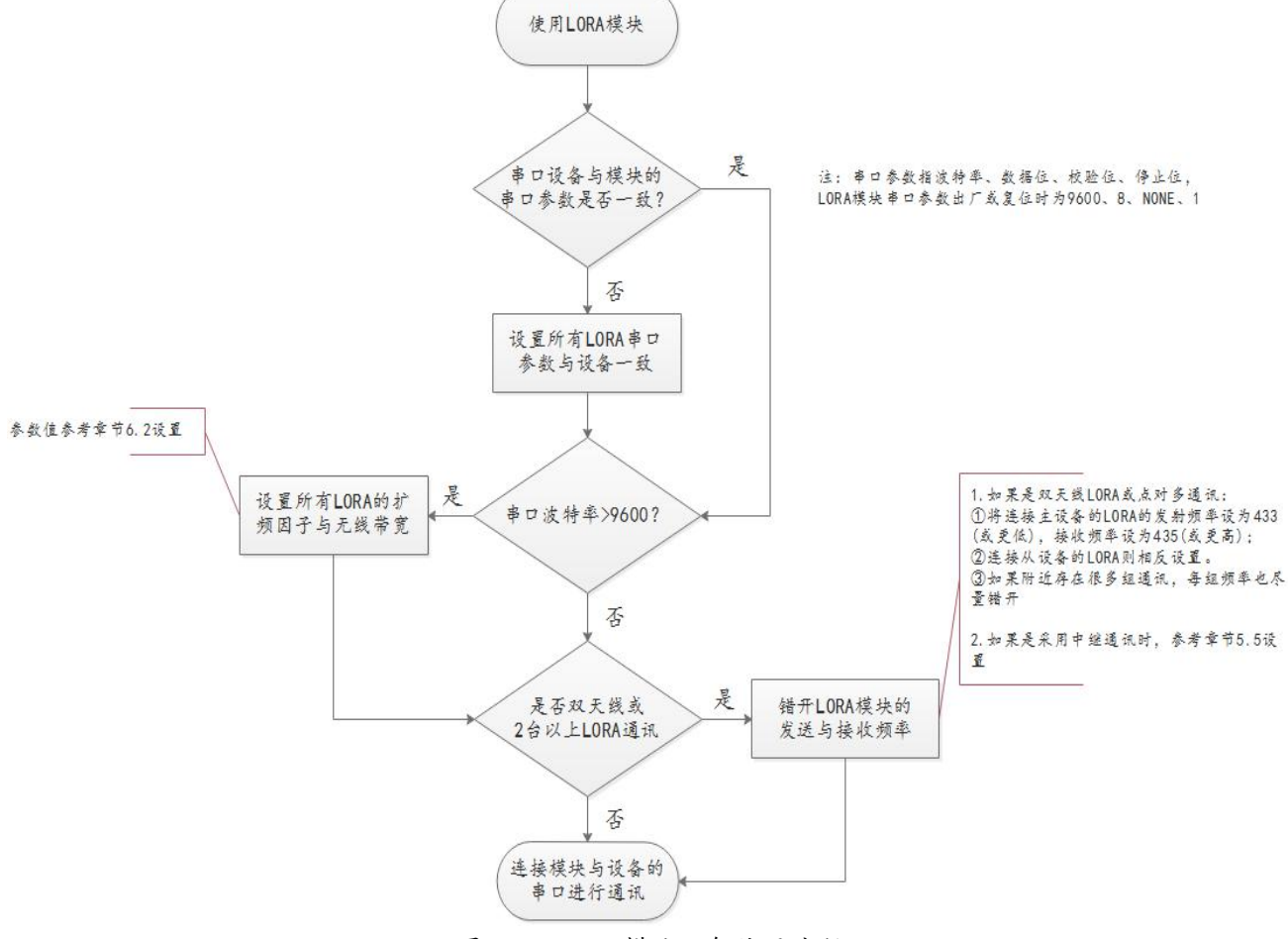

图 4.1 LORA 模块一般使用流程

当需要设置模块参数,以及进行测试安装时,参考以下步骤:

1)使用准备:

A.材料:至少需要 2 台 LORA 模块及其天线, DC24V 电源, 连接设备与模块的串口线, USB 转串口线等。

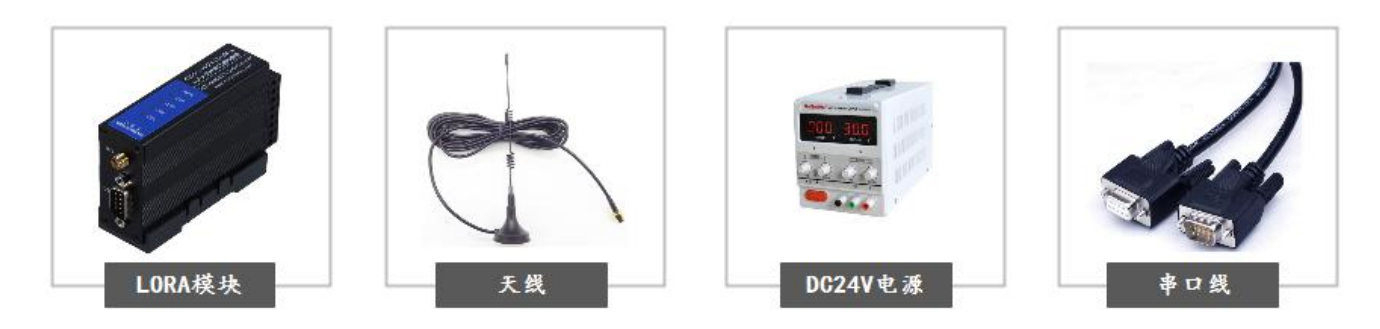

B.用户应提前知晓用户设备的串口参数为多少,如果用户设备串口参数与模块默认参数"9600、1、8、None" 不一致,即讲行第 2)步操作,一致即尝试第 3)步通讯测试。

2) 用 USB 转 RS485 或 RS232 或 RS422 线连接电脑和模块 (三种串口信号都可以配置模块参数,用户按 实际方便程度选择串口线),然后结合第六、七章内容,设置相关参数。

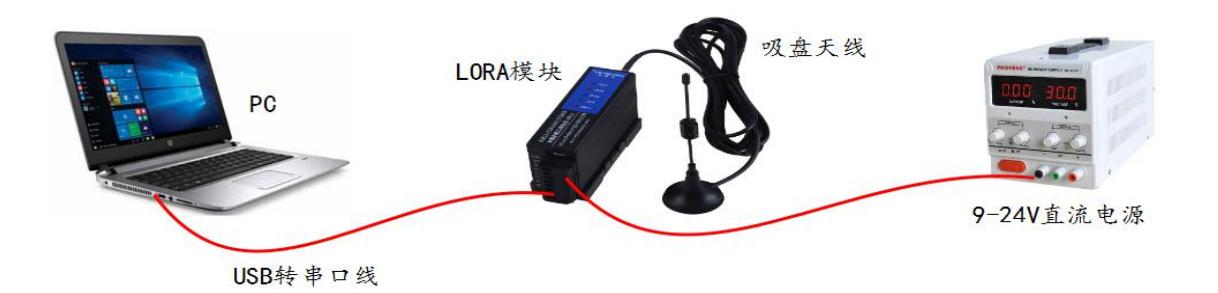

3) 模块参数 OK 后, 进行通讯测试:

①如果用户设备在工程测试人员附近,可将模块直接接上设备检验通讯情况。

②也可以通过 2 条 USB 转串口线分别连接 2 个模块,使用串口调试助手发送任意数据,如果两个模块 之间通讯正常,发送什么即接收什么,如下图所示:

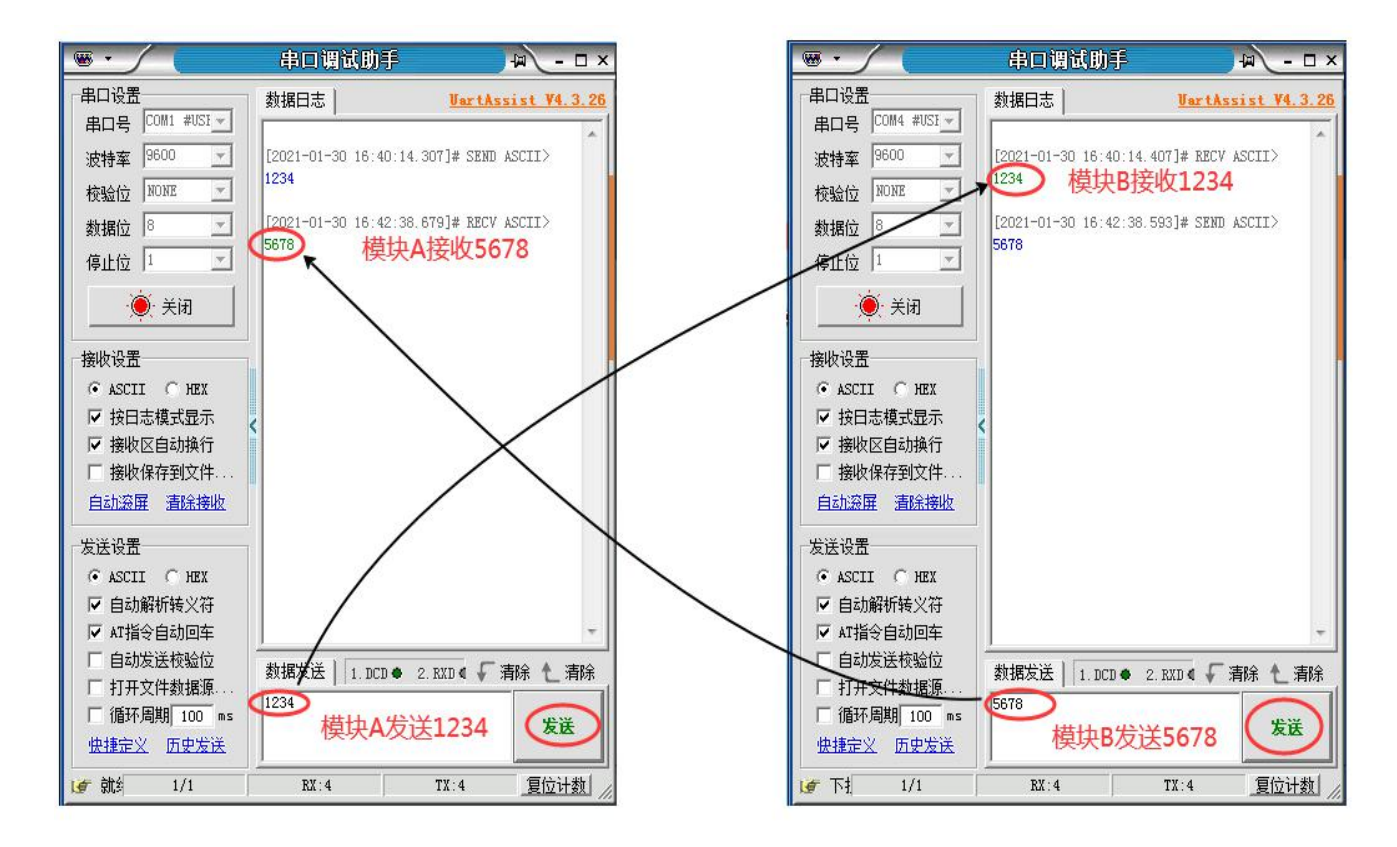

③或者使用远程测试模式进行测试,步骤可参考 5.3 章节。

说明:

②、③方法只能保证模块之间通讯正常,不一定保证安装到设备上通讯正常。

实际通讯情况有时需要工程技术人员结合现场情况调整,若通讯不成功,继续第 2)步调整模块相关参 数,建议用户测试好两个模块可以通讯后,再进行现场安装。

4)安装

安装时天线安装高度尽可能高于地面 2 米, 周围较少或无障碍物。

若实际安装过程中,设备通讯不上,但是第 2)步通讯测试又是成功的,可尝试下列方法:

①适当缩短设备之间的通讯距离;

②调整天线安装位置;

③适当降低模块空中波特率(参考章节 6.2 空中波特率说明,然后回到第 2)步设置参数)。

④采用中继通讯(参考章节 5.5 内容)

# <span id="page-11-0"></span>**五、功能说明**

RS232/485/422-LORA 模块支持数据传输、参数设置、远程测试三种工作模式,以及按键恢复出厂、 固件升级的功能,功能的简单说明和进入退出方式用户可浏览下图进行了解,详细的功能说明还请参考本 章节中的对应内容。

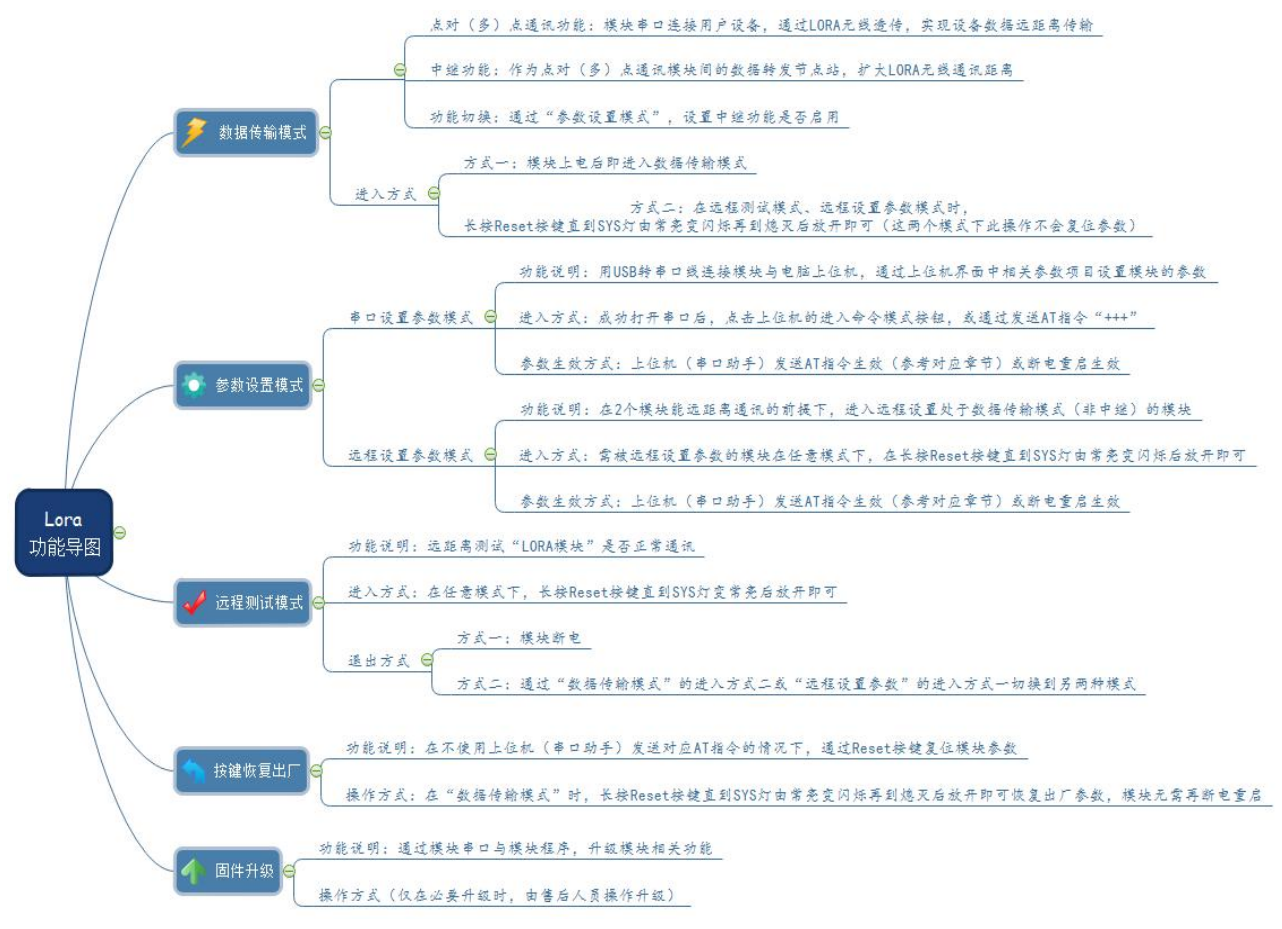

图 5.1 LORA 功能导图(图片不清晰,可放大文档显示比例查看)

### <span id="page-11-1"></span>5.1、数据传输模式

LORA 无线串口透传模块的数据传输方式是透明传输。即可互相通讯的 2 个 LORA 模块, 一个模块发 送什么数据,另一个模块就接收什么接收,数据完全透明,所发即所得。

一般情况下,发送数据的 LORA 模块数量为 1 台,根据接收数据的 LORA 模块数量,可分为点对点、 点对多点 2 种通讯形式。

#### <span id="page-12-0"></span>5.1.1、点对点通讯

即连接串口设备的 2 个 LORA 模块互相通讯。

此时模块参数应保证 2 个模块的接收发送频率匹配(即 A 发送频率=B 接收频率,A 接收频率=B 发送

频率),地址、加密启用情况一致(启用时,地址、网络 ID、密码应相等),空中波特率(由扩频因子、

带宽决定,参见 6.2 章节)相等, 即参数保持匹配或一致。

 $\frac{1}{2}$ 例如:模块 A、B 地址(16 进制) 相同为 0A OF, 网络 ID 相同为 FA, 地址启用为开启,

A 发送频率=B 接收频率, A 接收频率=B 发送频率, 其余参数默认或者匹配, 即这 2 个 LORA 模块之 间可以通讯,则:

设备 A 发送: 0A 0F FA 00 12 34 (12 34 为用户设备发送数据)

设备 B 接收: 0A 0F FA 00 12 34

あんしょう しょうしょう しんしょう しんしょう かいしん しんしゅう しんしゅう

设备 B 发送: 0A 0F FA 00 FF 00 (FF 00 为用户设备发送数据)

设备 A 接收: 0A 0F FA 00 FF 00

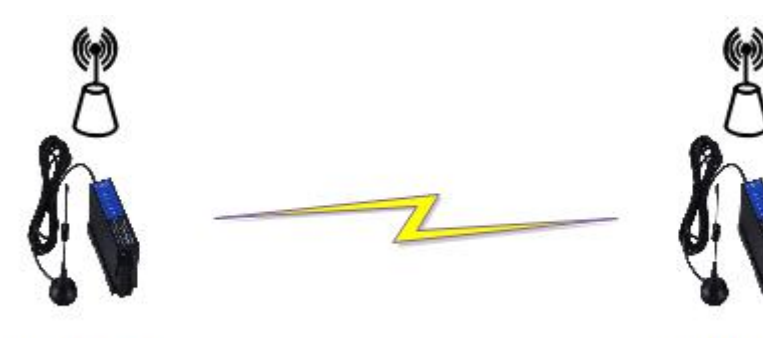

LORA节点A

LORA节点B

图 5.1.1.1 点对点通讯

对于连接模块串口的设备端,由于地址启用为开启,实际上此时接收模块经校验发送方数据中地址和 网络 ID 与之匹配后,已将其去除,只保留了设备数据给串口端(如 12 34 或 FF 00)。

点对点通讯的节点 B 可以连接一台或者多台用户设备(多台设备时一般属于 MODBUS RTU 通讯的总 线连接情况)。如图 5.1.1.2 与图 5.1.1.3 都属于点对点通讯应用。

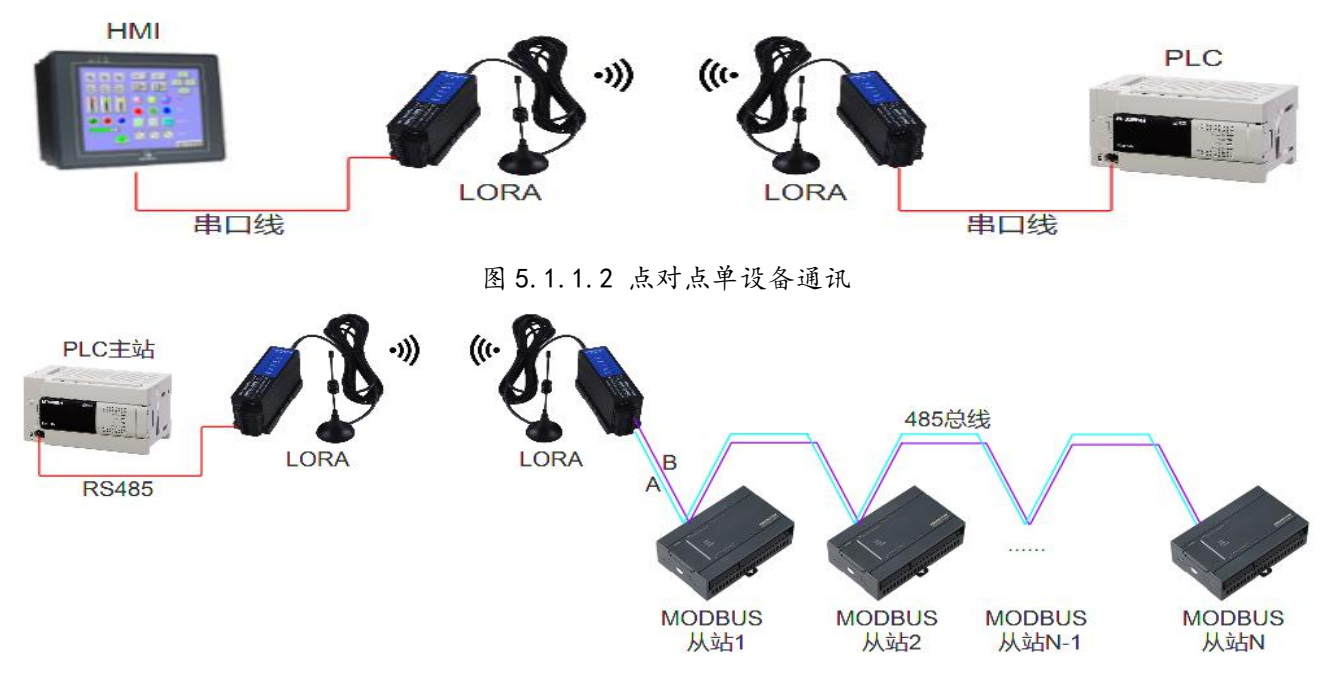

图 5.1.1.3 点对点多设备通讯

#### <span id="page-13-0"></span>5.1.2、点对多点通讯

即一个 LORA 模块发送,多个 LORA 模块接收。发送与接收模块没有站号之分,站号取决于连接 LORA 模块的用户设备。

点对多的模块参数与点对点一样应保证相关参数匹配或一致,只不过此时不止一台数量接收数据的 LORA 模块参数, 要与发送数据的 LORA 模块一致。

假如,有 A、B、C、D、E 五台模块 LORA 模块, 仅 A、B 模块参数完全匹配, 其余模块参数一至多处 不匹配,它们的部分参数情况如下:

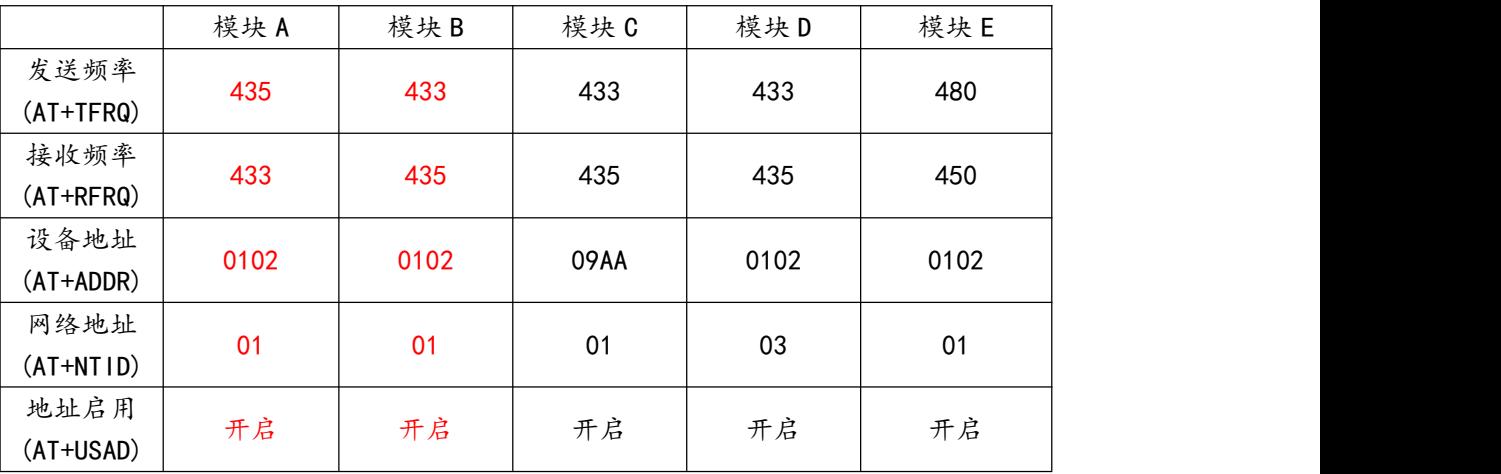

此时,只有参数完全匹配的 A、B 模块之间能传输数据 ( 其余模块如果要和 A 模块通讯, 就需要像 B 模块一样与 A 模块参数匹配), 如下:

设备 A 发送: 01 02 01 00 12 34 (12 34 为用户设备发送数据)

设备 B 接收: 01 02 01 00 12 34

设备 C 接收: 无

设备 D 接收: 无

设备 E 接收: 无

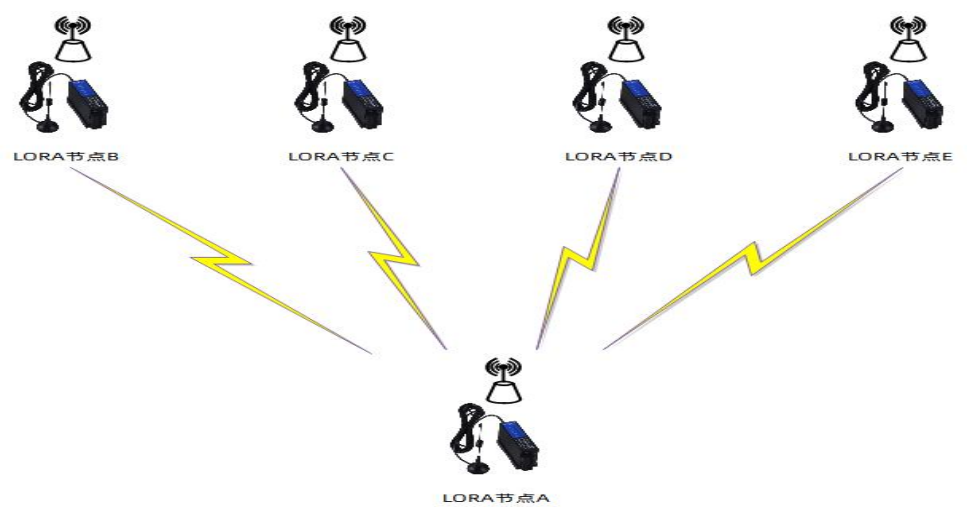

图 5.1.2.1 点对多通讯

与点对点通讯的情况一样,对于连接模块串口的设备端,只保留了设备数据给串口端(如 12 34)。

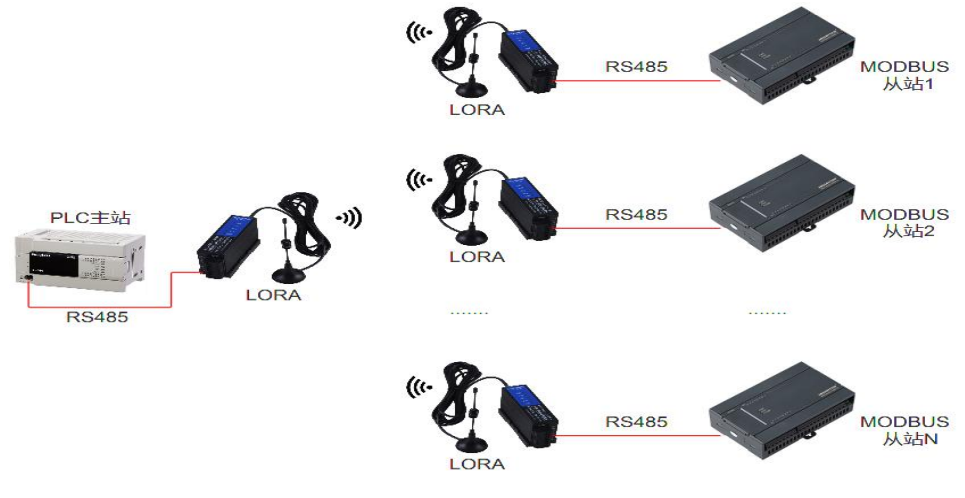

图 5.1.2.2 点对多通讯案例

www.amsamotion.com 12

#### <span id="page-15-0"></span>5.2、串口参数设置模式

在数据传输状态时,使用 USB 转串口线连接 LORA 模块与电脑,可通过我们提供的"配置工具"或串 口助手,进入"AT 命令模式"对模块参数进行修改,包括串口波特率,校验位,空中波特率,功率,通讯 频率等。具体 AT 指令说明参考 6.1 章节,配置工具的使用参考第七章节。

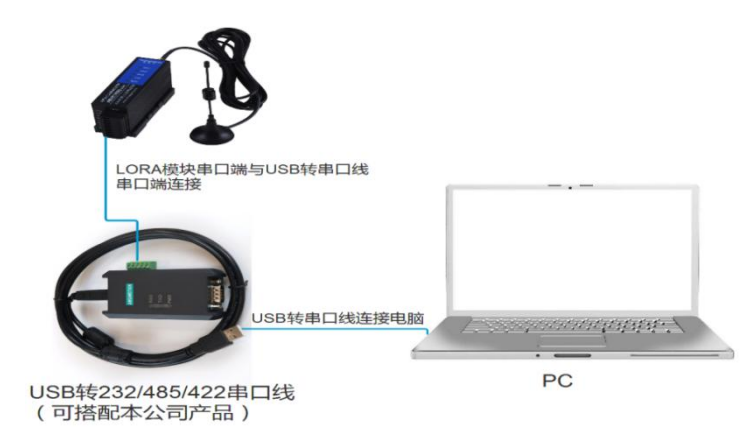

图 5.2 LORA 模块参数设置接线示意图

#### <span id="page-15-1"></span>5.3、远程测试模式

当 LORA 模块已经部署于远距离的两端,远程测试模式便适用于方便用户远距离测试 2 台 LORA 模块 是否可以通讯成功(当然短距离通讯测试亦可)。

远程测试模式一般的使用步骤如下:

1)使需测试的 2 台 LORA 模块进入远程测试模式, 操作方法:

模块上电后,长按住 Reset 按键, 直到 SYS 灯变常亮后放开, 模块即进入远程测试模式,

没有干扰或其他 LORA 模块传送数据下,此时除 PWR 灯亮,仅 RXD 灯以亮 1 秒灭 1 秒的周期闪烁。

- 2)选择其中任意一个模块,再短按一下 Reset 按键。
- 3)根据再短按按键的模块的 TXD 与 RXD 灯闪烁情况, 判断两台模块是否能够通讯成功:

A.通讯成功: RFD 灯每闪烁 1 次, TXD 与 RXD 两个指示灯将亮 1 秒灭 1 秒双闪 2 次;

B.收到错误数据: TXD 与 RXD 两个指示灯将快闪;

C.如果没有通讯成功也没有收到错误数据:仅 RXD、RFD 灯持续闪烁。

4)需要回到数据传输模式时, 在模块不断电的情况下, 可通过长按 Reset 按键, 一直到 SYS 灯变亮再闪 烁然后灭掉,等灭掉后松开按键,模块即退出远程测试模式,回到数据传输模式。

这样的按键操作虽然与按键复位的操作一样,但此时不会复位模块参数。

#### <span id="page-16-0"></span>5.4、远程设置参数模式

远程设置模式可以通过 1 台 LORA 模块,用 USB 转串口连接电脑直接发送 AT 指令,远距离给另一台 能够与之通讯的 LORA 模块设置参数。

因此远程设置参数模式一般在用户通过远程测试模式,测试 2 个模块之间可以通讯的情况后选择使用。

假设现在有 A、B 两台模块,模块 A 给模块 B 远程设置参数,一般的使用步骤如下:

1)模块 B 上电后任何模式下, 长按住 Reset 按键, 直到 SYS 灯变亮再变闪烁后放开, 模块即进入远程设 置参数模式, 此时除 PWR 灯亮, 仅 RXD 灯以 1 秒频率闪烁。

2)使用 USB 转串口线连接模块 A 的串口和电脑,并使模块 A 上电。

3)通过串口调试助手直接发送需要设置的参数对应的 AT 指令 (不需要发送"+++"进入命令模式,否则 是配置本模块 A 的参数), 模块 B 如果被配置成功, 串口调试助手会收到"OK !"。

4)使远程设置参数生效的方式有以下几种:

①模块断电重启即生效新参数;

②不断电重启模块的情况下:

A.发送"AT+EXIT、AT+REST"(适用单个改变参数情况),或"AT+DEFA"(参数复位指令)、

"AT+WRIT=<批量参数>"等指令(具体指令含义参考 6.1 中内容), SYS 灯闪烁两次熄灭后, 模块即回 到数据传输模式,并生效新参数;

B.通过长按 Reset 按键, 可通过长按 Reset 按键, 一直到 SYS 灯变亮再闪烁然后灭掉, 等灭掉后松开 按键,模块即退出远程设置参数模式,回到数据传输模式。

这样的按键操作虽然与按键复位的操作一样,但此时不会复位模块参数。

<span id="page-17-0"></span>5.5、中继通讯

中继通讯用于延长 LORA 模块之间的通讯距离,其中最重要的参数是网络 ID 和地址参数,作为中继 的模块的地址为终端两个网段的网络 ID 组合,因此,它可以在两个网段之间进行数据转发,并且,中继器 本身的接收和发送频率不能设置为一样,网络 ID 不能相同,也就是不能在相同网段中实现转发。

以作为中继转发的 LORA 模块数量,分为一级、二级...多级通讯。

#### <span id="page-17-1"></span>5.5.1、一级中继

假设有 A、B、C 三台 LORA 模块,A、C 两个模块为直接连接用户设备串口的通讯节点,B 模块作为 中继器, 用于转发 A 与 C 之间的通讯数据, 因此延长了 A 与 C 的通讯距离, 这种通讯形式为一级中继。

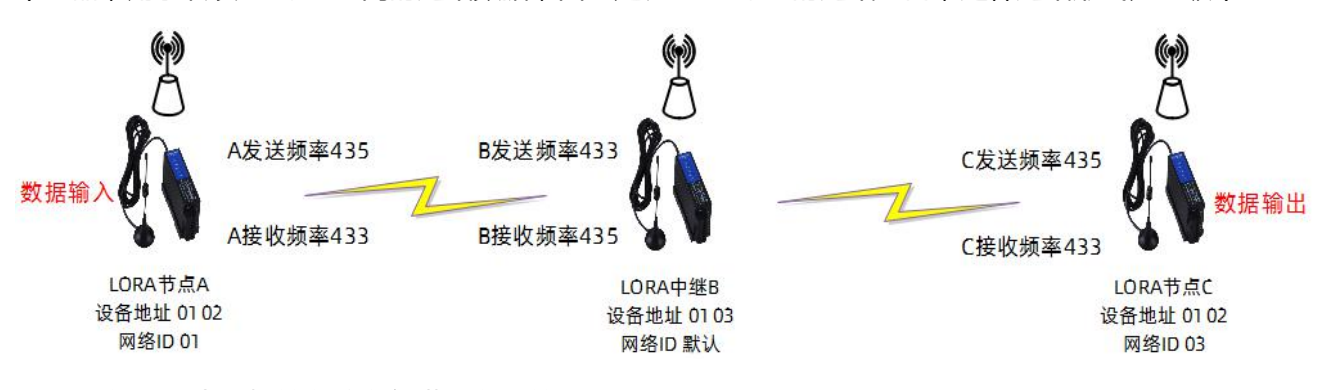

一级通讯中,相关参数必须满足以下关系:

1)发送、接收频率:

① A 发送频率 = B 接收频率 = C 发送频率;

② A 接收频率 = B 发送频率 = C 接收频率;

即一级中继时,A 与 C 的收发频率都是互相相等的,然后通过 B 中继器来转发通讯数据,在 A 与 C 收 发频率不相等的情况下,它们是不能互相收发数据的。

2)网络 ID 与设备地址:

① 作为中继器的 B 模块的网络 ID 无需设置,默认即可;A 与 C 的网络 ID 不能相等;

② A 与 C 的设备地址应相等,B 的设备地址为 A 与 C 的网络 ID 组合(不分先后)。

3)中继、地址启用:

A、B、C 地址启用应均开启,仅作为中继器的 B 模块中继启用为开启。

#### 4)A、B、C 其余参数应相等。

一级中继需要设置的参数可参考下表:

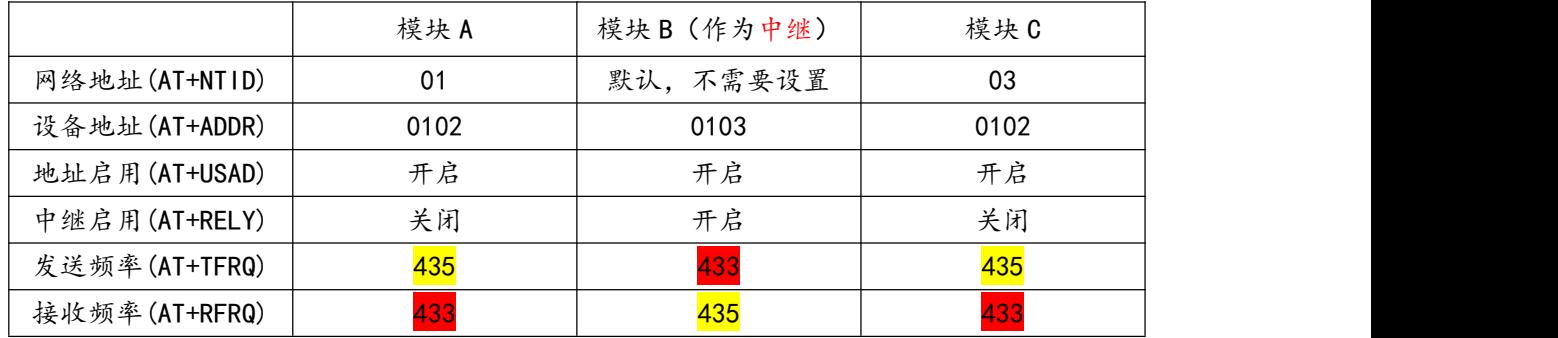

关于一级中继通讯距离:在没有中继通讯的情况下,根据实际现场及设备情况,假设 2 个 LORA 模块 的最大通讯距离为 600 米, 则一级中继通讯距离理论上最大为 2\*600=1200 米。

#### <span id="page-18-0"></span>5.5.2、二级中继

一级通讯距离不够时,再添加一个作为中继器的 LORA 模块,用于接力转发一级中继中中继器与通讯 节点的通讯数据,此时的通讯形式为二级中继。

假设 A、B、C、D 四台 LORA 模块, A、D 两个模块为直接连接用户设备串口的通讯节点, B、C 两 个模块作为中继器。

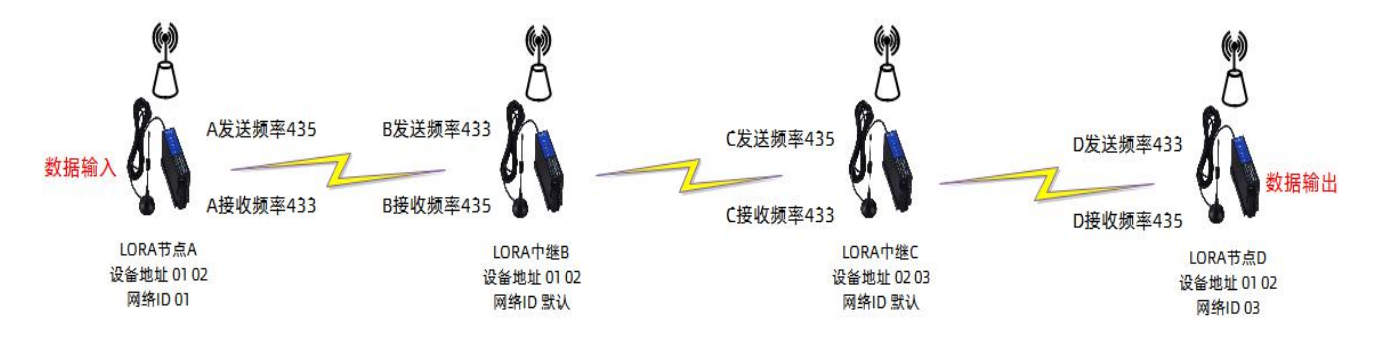

1)发送、接收频率:

① A 发送频率 = B 接收频率 = C 发送频率 = D 接收频率;

② A 接收频率 = B 发送频率 = C 接收频率 = D 发送频率;

即二级中继时,A 与 D 的收发频率都是互相相反的,然后通过 B、C 中继器来转发通讯数据,在 A 与 D 收发频率相等的情况下,它们是不能互相收发数据的。

2)网络 ID 与设备地址:

① 作为中继器的 B、C 模块的网络 ID 无需设置,默认即可;A 与 D 的网络 ID 不能相等;

② A 与 D 的设备地址应相等,B、C 的设备地址为 A、D 的网络 ID 分别与 2 位十六进制数组合(如 图中 02, 但不能与 A、D 网络 ID 相等, 每组组合不分先后)。

3)中继、地址启用:

A、B、C、D 地址启用应均开启,仅作为中继器的 B、C 模块中继启用为开启。

4)A、B、C 其余参数应相等。

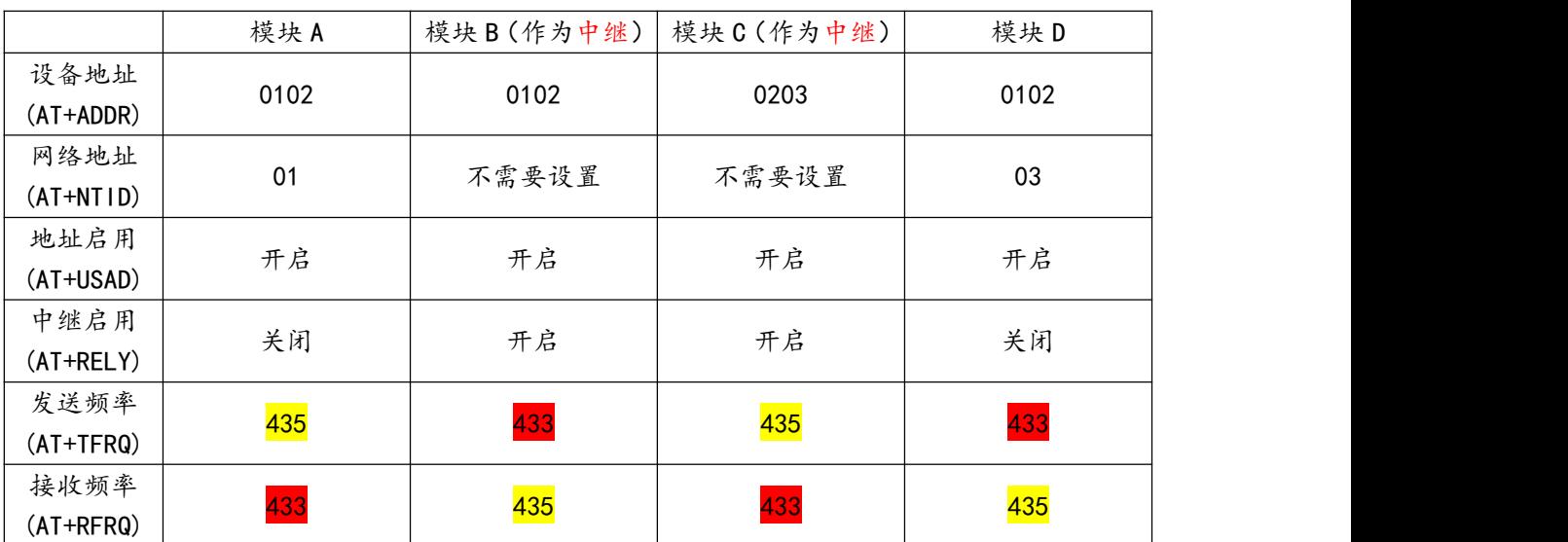

二级中继需要设置的参数可参考下表:

关于二级中继通讯距离:在没有中继通讯的情况下,根据实际现场及设备情况,假设 2 个 LORA 模块

的最大通讯距离为 600 米, 则二级中继通讯距离理论上最大为 3\*600=1800 米。

#### <span id="page-19-0"></span>5.5.3、多级中继

参照一级、二级中继的配置方法,增加作为中继器的 LORA 模块数量,可以实现多级中继转发,以此 来延长更远的通讯距离。

### <span id="page-20-0"></span>5.6、按键复位功能

在数据传输模式下,长按 Reset 按键,直到 SYS 灯变亮再变闪烁最后熄灭时松开按键,即进入复位模

式,SYS 灯闪烁两次熄灭后,模块即完成复位,此时模块参数恢复为出厂默认参数(如表 5.6 所示)。

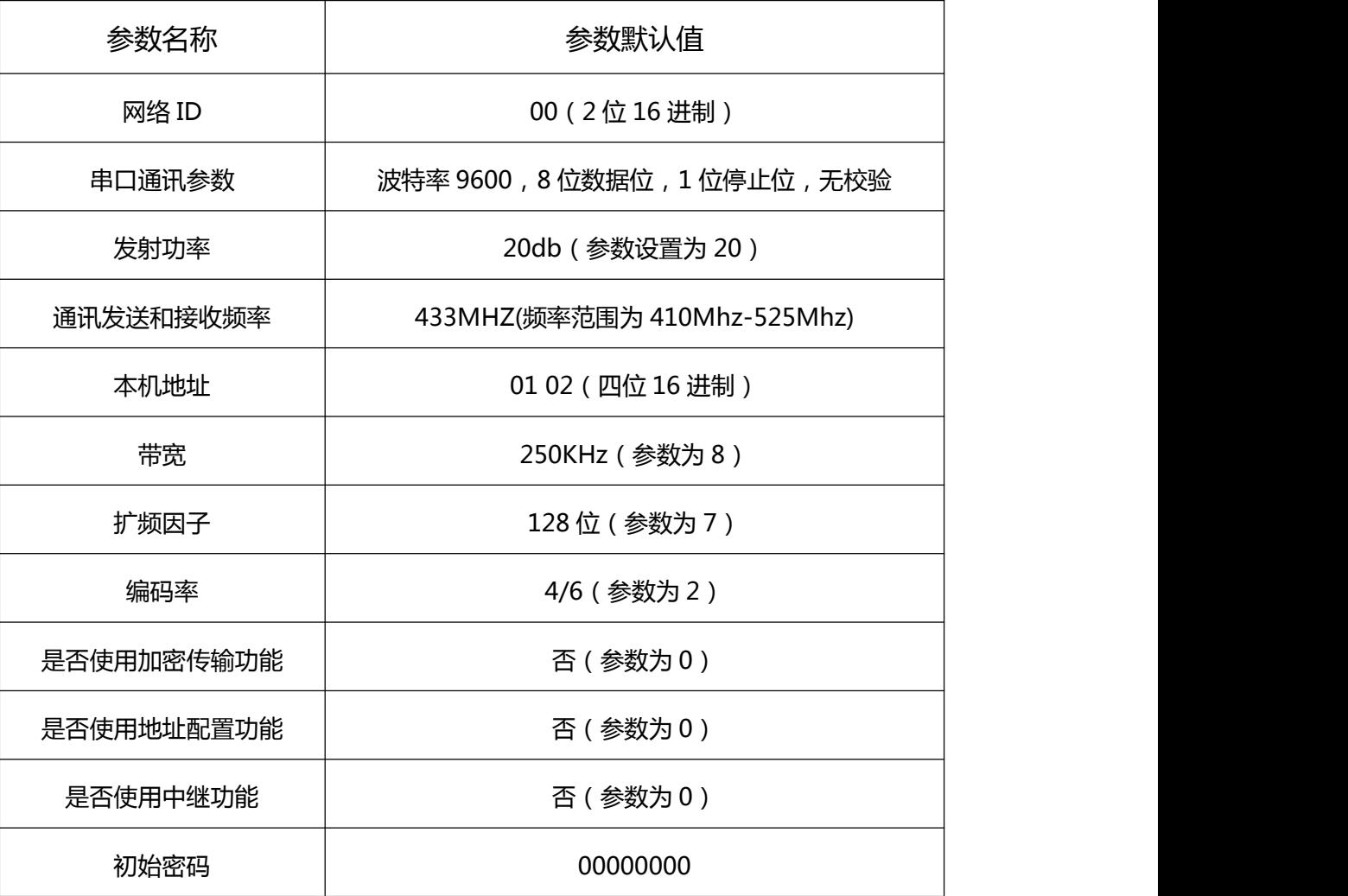

表 5.6 LORA 模块出厂默认参数

# <span id="page-20-1"></span>5.7、固件升级功能

当功能有必要升级时,通过模块串口可进行固件升级功能,由技术人员负责升级操作。

# <span id="page-21-0"></span>**六、AT 指令与模块参数**

# <span id="page-21-1"></span>6.1、AT 指令格式说明

AT 指令用来进行模块的参数读取与设置,但非特殊情况时,用户无需知晓,通过我们提供的上位机进 行模块参数读取与设置即可。如需了解 AT 指令详细内容,可见以下内容:

| 参数号 | 对应参数   | 数值说明                                                                                                    |  |  |  |
|-----|--------|----------------------------------------------------------------------------------------------------|--|--|--|
| 01  | 无线发送频率 | 3位十进制数值(范围 410-525, 单位: Mhz)                                                                                                    |  |  |  |
| 02  | 无线接收频率 | 3位十进制数值(范围 410-525, 单位: Mhz)                                                                                                    |  |  |  |
| 03  | 串口波特率  | 数值 0-7, 对应的串口波特率如下:<br>0:1200<br>1:2400<br>2:4800<br>3:9600<br>4:19200<br>5:38400<br>6:57600                                                                                                    |  |  |  |
| 04  | 串口通讯格式 | 7:115200<br>数值 0-14, 分别对应格式 (Usart Format):<br>0: 7 位数据位 1 位停止位 奇校验(ODD);<br>1: 7 位数据位 1 位停止位 偶校验(EVEN):<br>2: 8 位数据位 1 位停止位 无校验(NONE);<br>3: 8 位数据位 1 位停止位 奇校验(ODD);<br>4: 8 位数据位 1 位停止位 偶校验(EVEN);<br>5: 7 位数据位 1.5 位停止位 奇校验(ODD);<br>6: 7 位数据位 1.5 位停止位 偶校验(EVEN);<br>7: 8 位数据位 1.5 位停止位 无校验(NONE);<br>8: 8 位数据位 1.5 位停止位 奇校验(ODD);<br>9: 8 位数据位 1.5 位停止位 偶校验(EVEN);<br>10: 7位数据位 2位停止位 奇校验(ODD);<br>11: 7位数据位 2位停止位 偶校验(EVEN);<br>12: 8 位数据位 2 位停止位 无校验(NONE);<br>13: 8 位数据位 2 位停止位 奇校验(ODD);<br>14: 8 位数据位 2 位停止位 偶校验(EVEN); |  |  |  |
| 05  | 无线功率   | 数值 9-20 (单位: db)                                                                                                    |  |  |  |

1)AT 指令中模块参数的索引及对应含义,如表 6.1 所示:

|    |                     | 数值 0-9, 分别对应无线带宽(单位 kHz):          |  |
|----|---------------------|------------------------------------|--|
|    |                     | 0: 7.8                             |  |
|    |                     | 1: 10.4                            |  |
|    |                     | 2: 15.6                            |  |
|    |                     | 3: 20.8                            |  |
| 06 | 信号带宽                | 4: 31.2                            |  |
|    |                     | 5: 41.6                            |  |
|    |                     | 6: 62.5                            |  |
|    |                     | 7: 125                             |  |
|    |                     | 8:250                              |  |
|    |                     | 9:500                              |  |
|    |                     | 数值 7-12, 分别对应无线扩频因子(单位: chips)     |  |
|    |                     | 7: 128                             |  |
|    |                     | 8:256                              |  |
| 07 | 扩频因子                | 9:512                              |  |
|    |                     | 10: 1024                           |  |
|    |                     | 11: 2048                           |  |
|    |                     | 12: 4096                           |  |
|    |                     | 数值1-4, 分别对应编码率:                    |  |
|    | 编码率                 | 1:4/5                              |  |
| 08 |                     | 2:4/6                              |  |
|    |                     | 3:4/7                              |  |
|    |                     | 4:4/8                              |  |
| 09 | 是否启用地址              | 0为不启用, 1为启用                        |  |
| 10 | 是否启用加密              | 0为不启用, 1为启用                        |  |
| 11 | 设备地址                | 由 4 位 0-9 数字及 a-f 字符混合组成 (如 af 09) |  |
| 12 | 网络 ID               | 由 2 位 0-9 数字及 a-f 字符混合组成 (如 0f)    |  |
| 13 | 是否中继启用              | 0为不启用, 1为启用                        |  |
| 14 | RSSI 值<br>(无线接收灵敏度) | 如-99 (单位: dBMhz)                   |  |

表 6.1 参数设置开始与退出指令

#### 2)参数设置开始指令与退出指令,如表 6.2 所示:

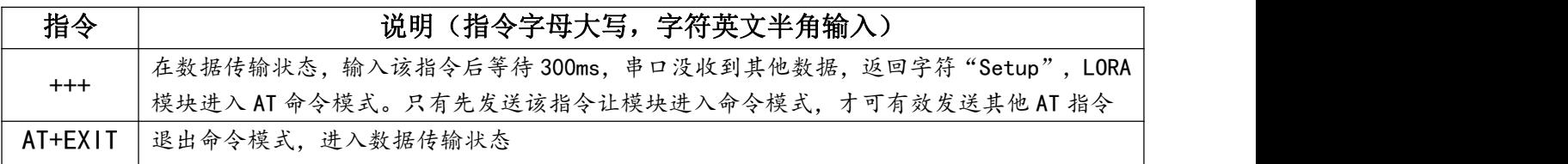

表 6.2 参数设置开始与退出指令

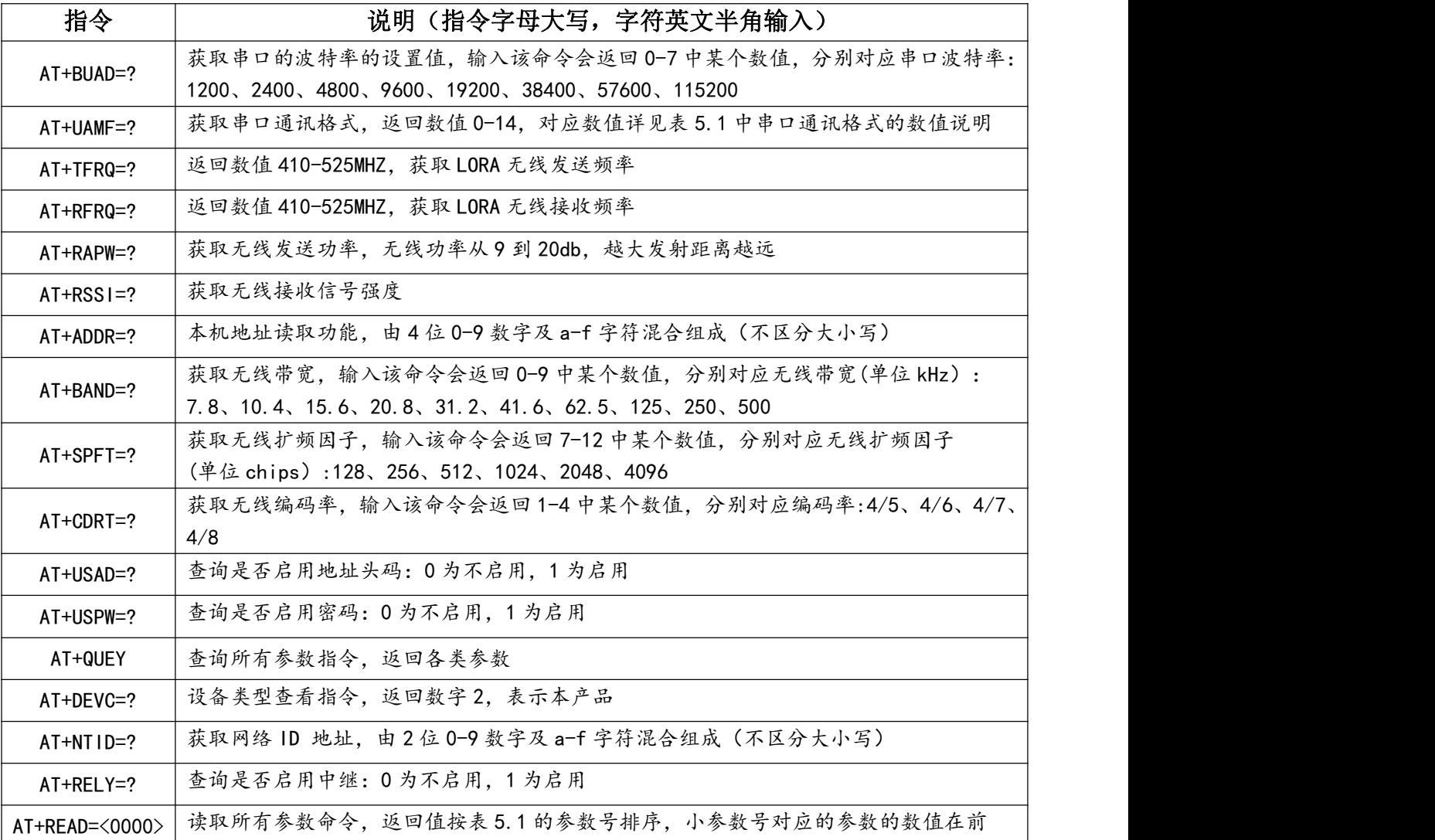

3)AT 命令参数读取命令格式为:AT+4 个命令字符= ?,如表 6.3 所示:

表 6.3 参数读命令

4) AT 命令参数设置命令格式为: AT+4 个命令字符=<设置值>, 如表 6.4 所示:

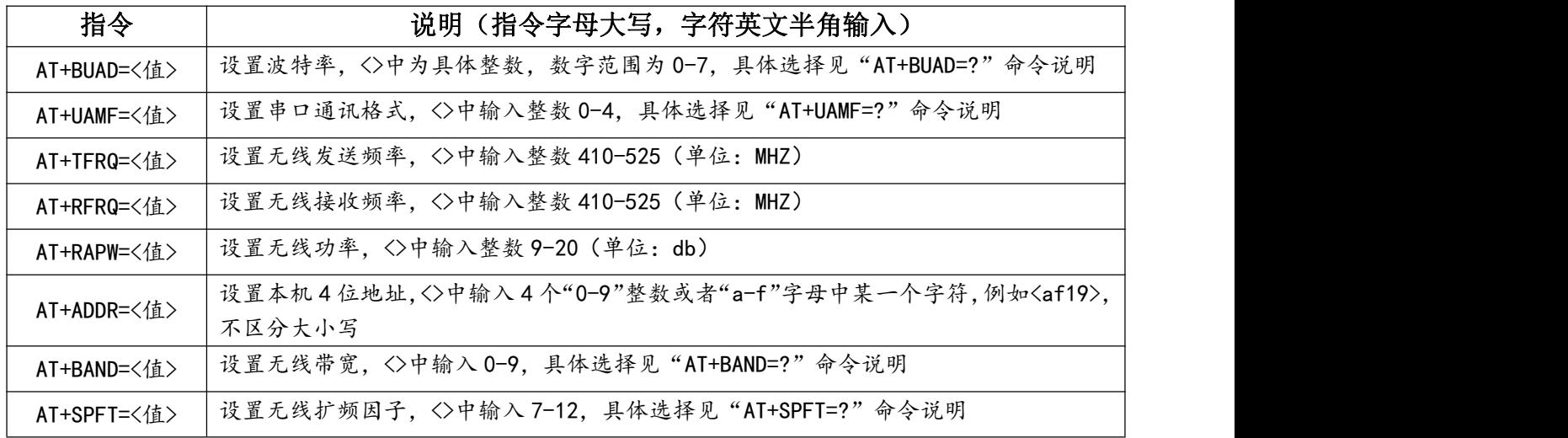

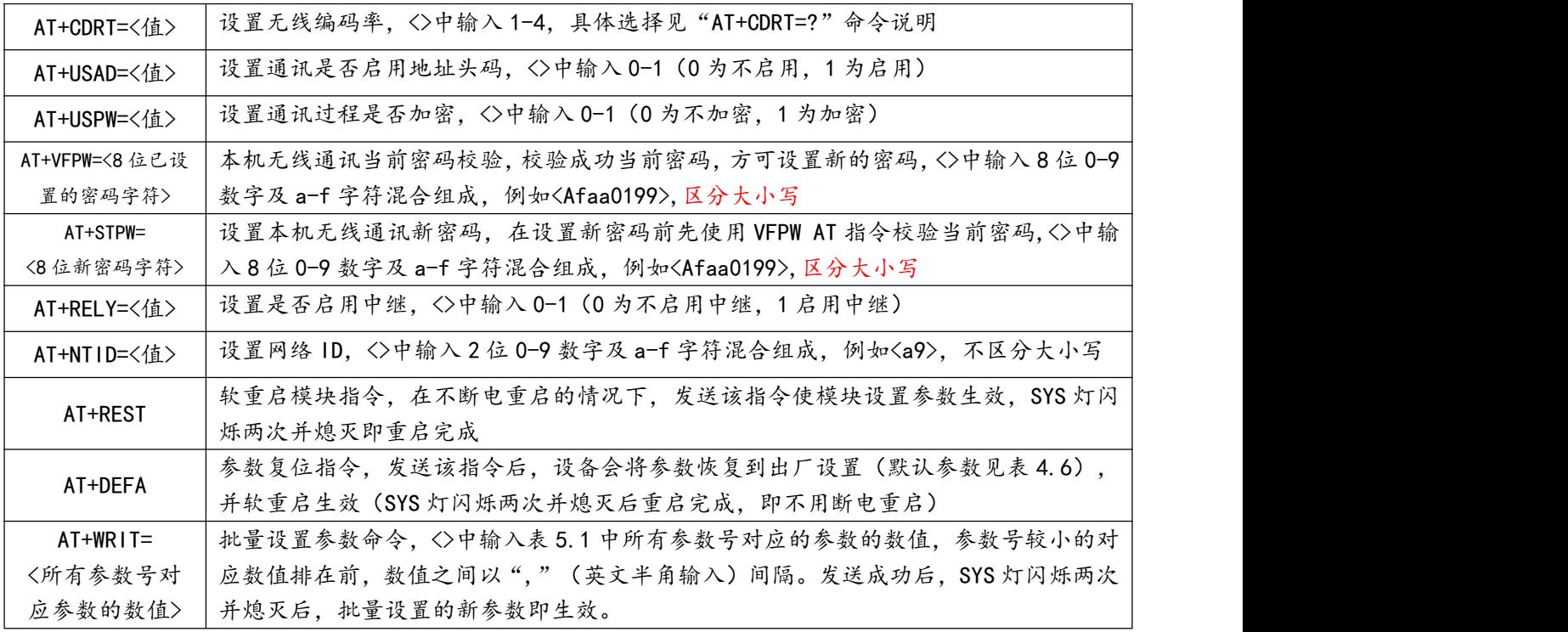

表 6.4 参数写命令

### <span id="page-24-0"></span>6.2、空中波特率

空中波特率是 LORA 模块在空中传输数据的实际速率,它由无线带宽和扩频因子共同决定,一般规律 是,扩频因子越小,无线带宽越大,空中波特率越大,接收灵敏度越低,最大空中波特率在 19200 左右(即 扩频因子为 128、带宽为 500 时),因此用户尽可能保证设备的串口波特率不超过最大空中波特率太多。

同时,空中波特率越小,通讯距离越远,空中波特率越大,通讯距离越短。用户在设置参数时,应保 证收发数据的两个模块的空中波特率相等,即扩频因子、无线带宽相等。

编码率 4/6 时,不同扩频因子与无线带宽对应的空中波特率可参考表 6.2,具体以实际为准。

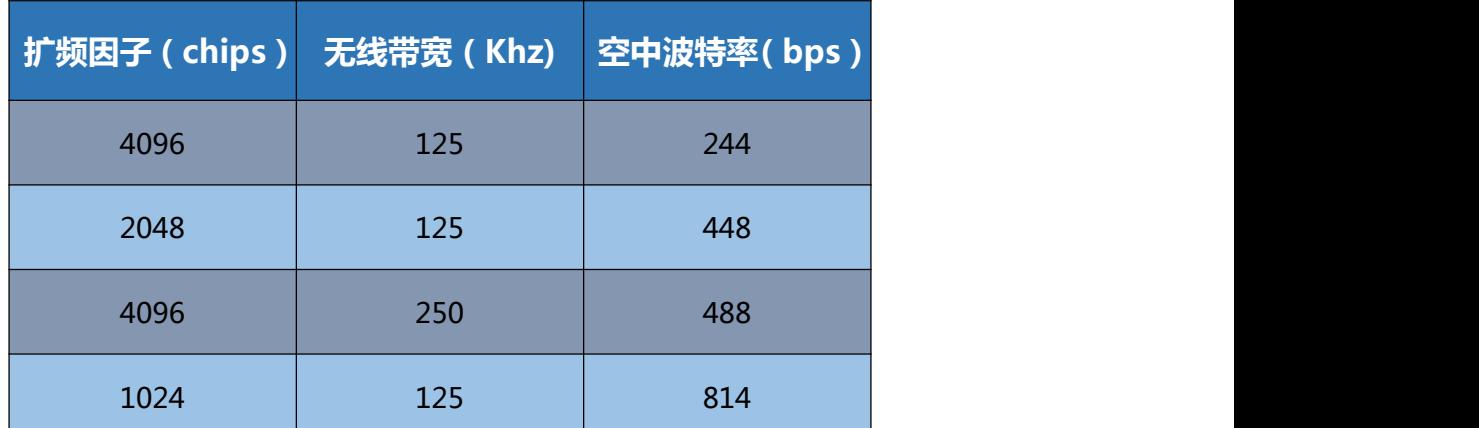

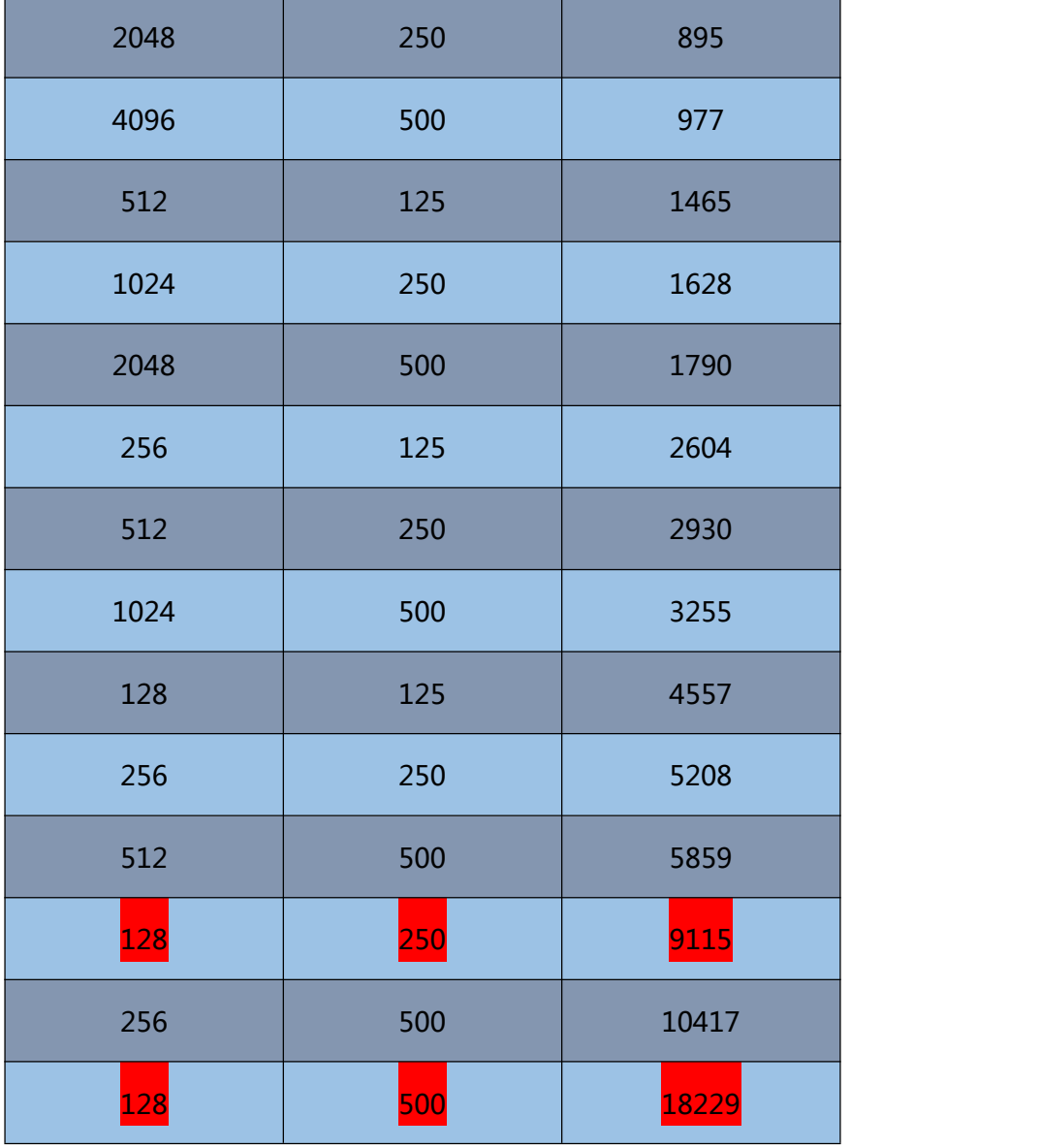

表 6.2 空中波特率参考数值

# <span id="page-26-0"></span>**七、模块参数配置工具**

LORA 模块的参数配置工具,用户可到"艾莫迅官网—资料下载—软件配置工具下载—Lora 模块配置

工具"下载,或联系销售获取。

# <span id="page-26-1"></span>7.1、配置前准备

1) 将 USB 转 RS485 串口线连接电脑, 并安装好相应的驱动, 确保 Windows 已经识别到串口, 并在设备 管理器中能够找到串口号,如图 7.1.1 中 COM1:

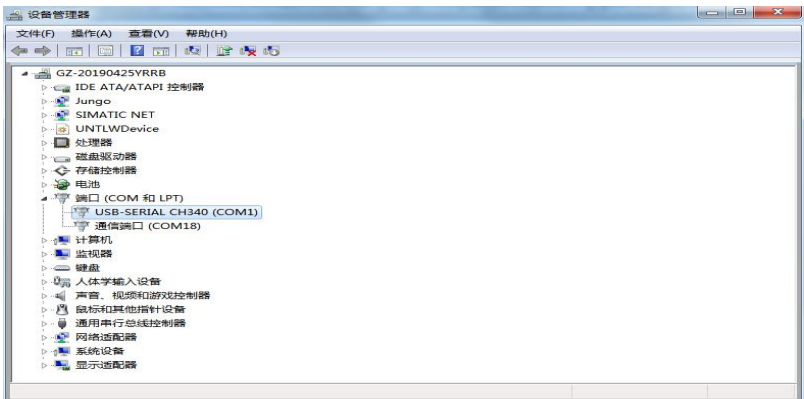

图 7.1.1 USB 转串口线连接

2)打开配置工具,在串口号的下拉选项中选择对应的串口号(如 COM1,如果选项没有显示对应串口,可

以点击"搜索串口"), 如图 7.1.2:

| 。 艾莫迅无线配置工具(支持中继款)                                             |                                         | <b>permitted</b><br>$\mathbf{x}$     |  |
|----------------------------------------------------------------|-----------------------------------------|--------------------------------------|--|
| 诵讯参数配置<br><b>串口号: COM1</b><br>打开串口<br>$\overline{\phantom{a}}$ | 网络参数<br>发送<br>网络ID:                     | 2位数据, 数字0~9, 大写字母A~F                 |  |
| 波特室:<br>9600<br>۰<br>进入命令模式                                    | 发送<br>设备地址:                             | 4位教据, 教字0~9, 大写字母A~F                 |  |
| 校验位:<br>None<br>٠<br>数据位:<br>$\mathbb{R}$<br>۰<br>搜索串口         | 发送<br>启用地址:<br>۰                        | 植块是否启用地址段功能                          |  |
| 停止位:<br>$\blacksquare$<br>۰                                    | 启用加密:<br>发送<br>۰                        | 植块是否启用报文加密功能,密码由设备自动生成               |  |
| 导出参数<br>▽ 连接后自动同步参数                                            | 发送<br>启用中绯:<br>÷                        | 配置模块作为中维功能                           |  |
|                                                                | 无线参数                                    |                                      |  |
|                                                                | 发送<br>发送频率:                             | 无线发送的频率,范围410~525;单位: Mhz: 默认433     |  |
|                                                                | 接收频率:<br>发送                             | 天线发送的频率, 范围410~525; 单位: Mhz: 點认433   |  |
|                                                                | 发送<br>无线功率:                             | 理论下, 越大发射距离越远                        |  |
|                                                                | 发送<br>无线带宽:<br>٠                        | 聞加BW,能提高传输速率,但会降低接受灵敏度               |  |
|                                                                | 发送<br>扩频因子:<br>$\overline{\phantom{a}}$ | 越大传输速率越高但误码率也越高                      |  |
|                                                                | 编码室:<br>发送<br>٠<br>信号强度:                | 越大抗干扰越好, 但影响传输速率<br>当前接收信号的灵敏度, 越小越好 |  |
|                                                                | 诵信参数                                    |                                      |  |
|                                                                | $\overline{\phantom{a}}$<br>波特室:        | 恢复出厂设置<br>重启模块<br>发送                 |  |
|                                                                | 通讯格式:<br>۰                              | 发送<br>写入参数<br>读出参数                   |  |
|                                                                |                                         |                                      |  |
|                                                                |                                         |                                      |  |
| 清除接收                                                           |                                         | 东莞市艾莫迅自动化科技有限公司v1.2.1                |  |

图 7.1.2 配置工具

3) 将 USB 转串口线和模块对应串口正确连接, 模块上电, PWR 指示灯亮。

#### <span id="page-27-0"></span>7.2、开始配置

#### <span id="page-27-1"></span>7.2.1 配置工具的连接与读取模块参数

结合图 7.2.1,使用配置工具连接模块的步骤一般如下:

1)确保选择了对应串口号(如 com1),同时选择模块当前的串口通讯参数(默认波特率 9600、校验位 None、数据位 8、停止位 1, 如果忘记参数可通过复位键复位至默认参数), 然后点击"打开串口"按钮。 2)点击"进入命令模式"按钮,成功进入命令模式后(如果 3 分钟内没有有效 AT 命令,则退出命令状态, 进入数据传输状态):

①按钮上文字变为"退出命令模式"(再次点击将退出命令模式);

②如图 7.2.1 中位置 5 处提示"Setup"信息,位置 6 区域将读取一次模块当前参数,同时也可通过点

击"读出参数"按钮进行读取参数。

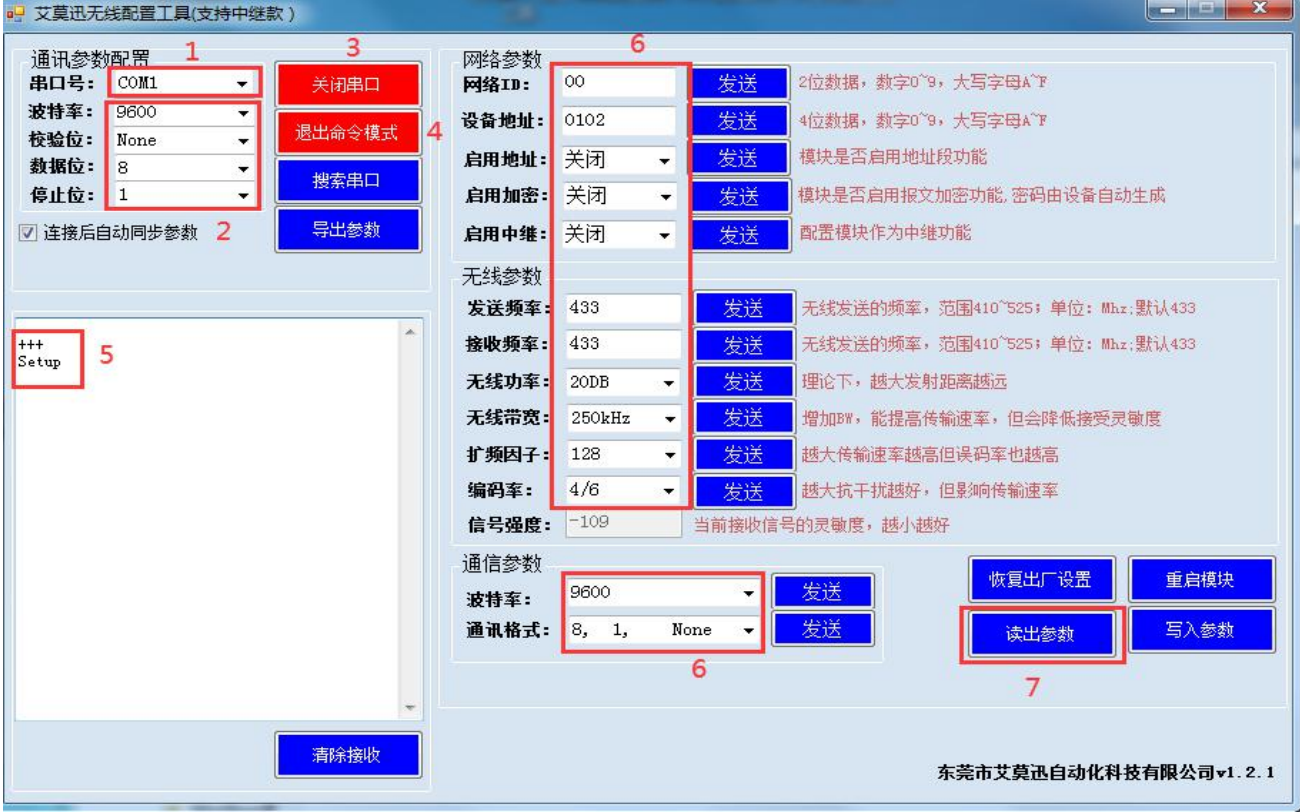

图 7.2.1 配置工具的连接与读取

#### <span id="page-28-0"></span>7.2.2 设置模块参数

在模块进入命令模式后,用户在图 7.2.2 区域 2 选择或填入需要设置的模块参数(如果要点击"恢复出

厂设置"复位参数,则不用选择,出厂参数见章节 5.6 中表),然后可通过以下 2 种方法设置模块参数:

①发送+重启模块(或模块断电重启)

点击所有需要设置的参数的对应"发送"按钮后,再点击"重启模块"按钮,然后在模块 SYS 灯闪烁 2 次熄灭后,新的参数即可生效。

②(批量)写入参数

点击"写入"参数按钮,图 7.2.2 区域 2 的所有模块参数将被批量设置到模块,然后在模块 SYS 灯闪 烁 2 次熄灭后,新的参数即可生效。

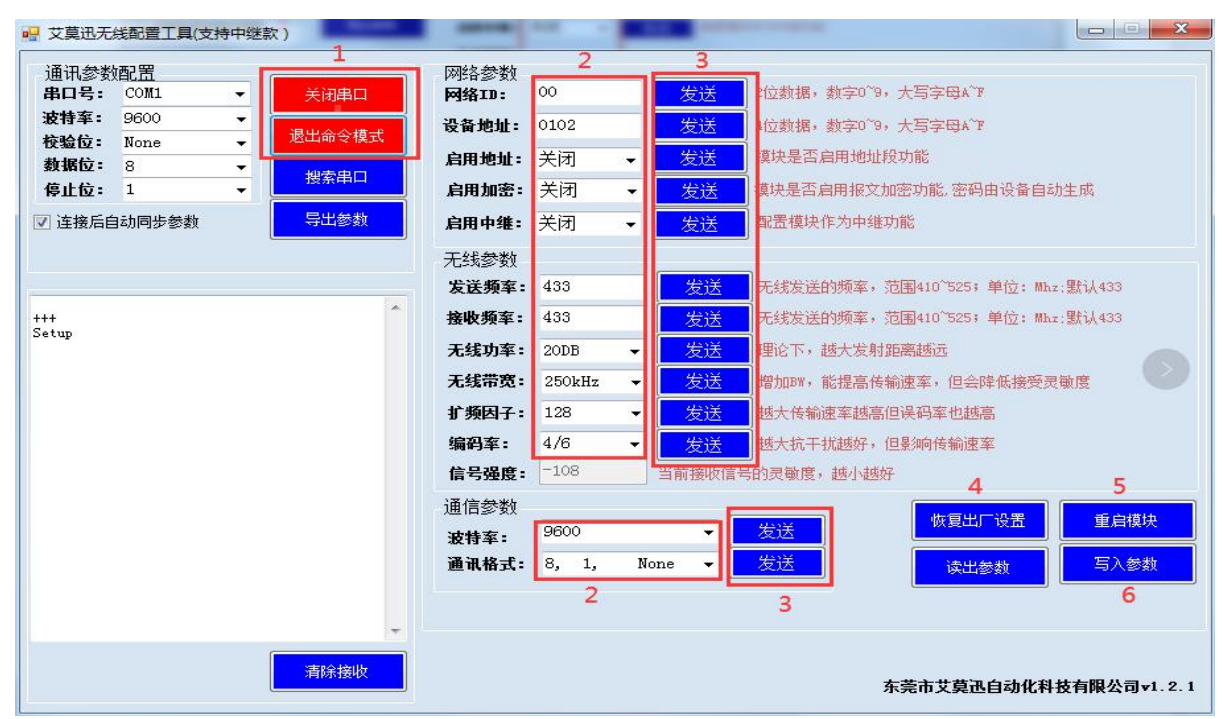

图 7.2.2 设置模块参数

# <span id="page-28-1"></span>**八、不同版本对比与搭配使用**

目前我司在售 LORA 芯片方案为 SX1278 的 LORA 模块版本有两种(无法与采用 LORA 芯片方案 SX1268 的 RS485-LORA-M 模块搭配): 一种初代产品不支持中继, 第二种就是本手册介绍的带中继的产

品,它们的型号都是一样的,可以互相通讯,但功能和使用上有部分区别。

### <span id="page-29-0"></span>8.1、功能对比

带中继款 LORA 与初代 LORA 的功能区别, 可由 AT 指令对比, 见表 8.1:

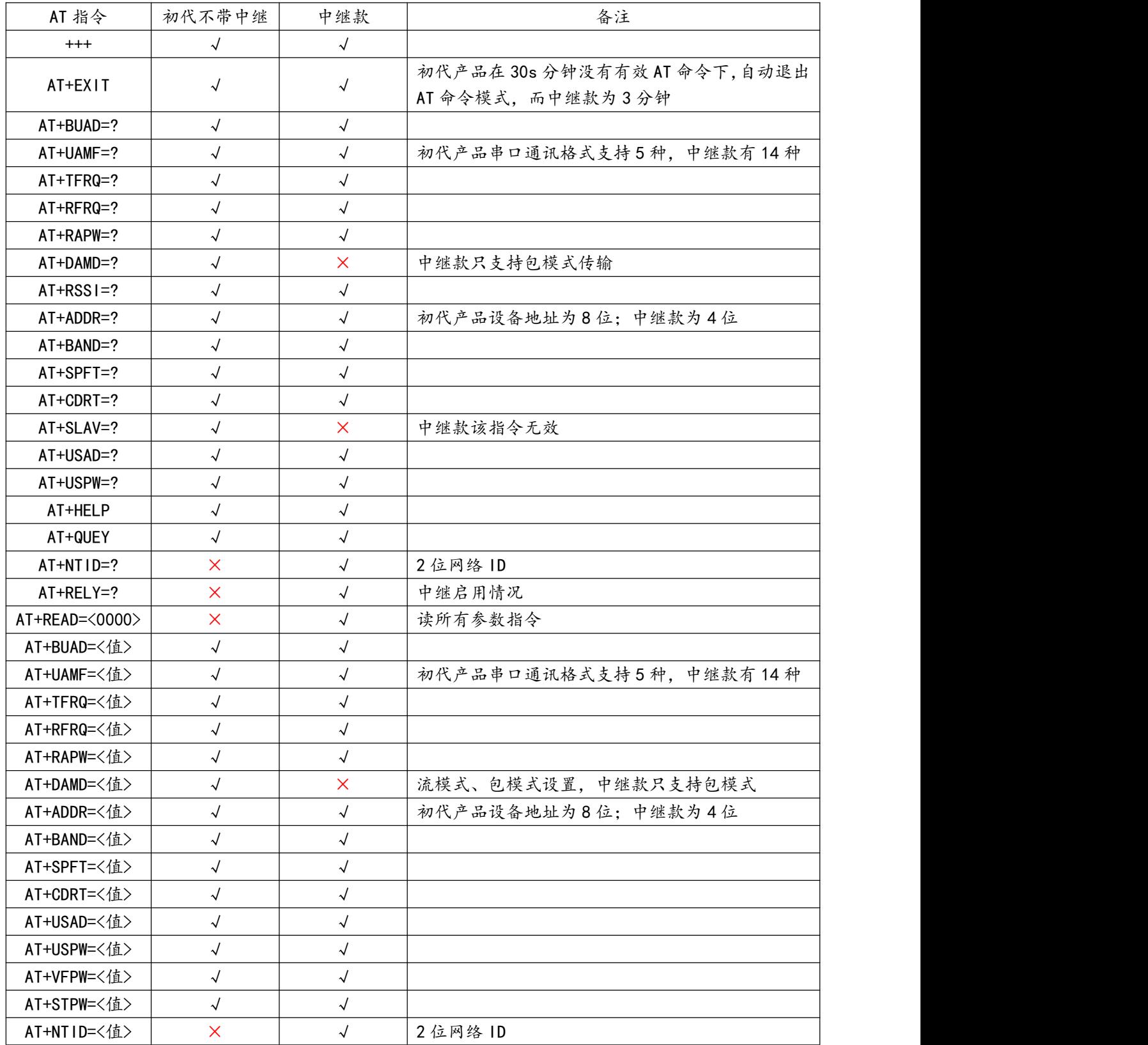

| AT+RELY=<值> |  |  | 中继是否启用   |  |  |
|-------------|--|--|----------|--|--|
| AT+REST     |  |  | 模块软重启指令  |  |  |
| AT+DEFA     |  |  | 复位模块参数指令 |  |  |
| AT+WRIT=<值> |  |  | 批量设置参数指令 |  |  |
|             |  |  |          |  |  |

表 8.1 不同版本 AT 指令对比

结合以上对比及其他区别,两个模块之间不能远程测试和远程设置参数,以及中继通讯。

#### <span id="page-30-0"></span>8.2、参数搭配

首先,用户需要区分手头上的 LORA 模块哪一个支持中继, 双天线 LORA 是支持中继的, 对于单天线 黑色金属外壳 LORA,由于型号一样,所以从外形无法区分,因此介绍通过 AT 指令分辨两款产品的方法:

1)发送"+++"使模块进入命令模式后,再发送"AT+DEVC=?"设备类型查看指令:

2)如果收到"error cmd!"回复,即代表是我司生产的初代 LORA 模块产品;

如果收到数字"2"回复(双天线回复 3),即代表是支持中继款的产品。

关于两种模块的搭配使用:

1)当 2 个模块地址启用为关闭时, 则按照正常点对点, 点对多通讯使用。

2)当 2 个模块地址启用为开启时, 应满足以下条件:

初代产品的设备地址,前 4 位与中继款 LORA 的设备地址相等,第 5、6 位与中继款 LORA 的网络 ID 相等,第 7、8 位固定为 00。

例如,中继款的设备地址为 0A0F,网络 ID 位 11,则初代产品的设备地址应为:0A0F1100。

另外,如果地址启用为开启,两种模块之间不能再启用加密通讯,如果地址启用关闭,两种模块之间 可以启用加密通讯。

### <span id="page-30-1"></span>**九、模块常见问题分析**

1)通讯距离不理想

- 现场环境复杂,存在直线通信障碍,通讯距离会相应减短,可将天线架高或引至室外;
- 天气不好,如雾霾、沙尘、雨雪天气;
- 地面吸收、反射无线电波,靠近地面通讯效果较差;
- 天线安装不正确,天线离地平面垂直高度两米左右时效果最佳;

海水具有极强的吸收无线电波能力,因此海边通讯效果差。

2)丢包/误码率过高

- 附近可能有同频干扰,远离干扰源,或者修改频率、信道;
- 电源不理想可能造成乱码,请保证电源的稳定可靠;
- 馈线、串口通讯线品质太差或太长,也会造成乱码/丢包;
- 通讯设备的串口波特率过高于模块空中波特率,可适当调小设备波特率。

3)无法通信

- 两端的串口参数配置不一致,如点对点通讯,A 发送频率≠B 接收频率;
- 修改模块参数后未使之生效;
- 模块串口和设备接线不正确,参照模块与用户设备接线图;
- 用户设备通讯速率较快,通讯数据较大,可适当调高设备通讯延迟;
- 误把 LORA 芯片方案为 SX1268 的模块与 SX1278 的模块是搭配通信。

4)模块易受损

- 确保供电电源的电压在推荐范围内,若超出最大值可能造成模块永久性损坏;
- 保证供电电源的电压稳定性, 电压不能大幅频繁波动;

安装使用过程中避免在湿度过高,或温度过高、过低的情况下使用。

# <span id="page-32-0"></span>**修订历史**

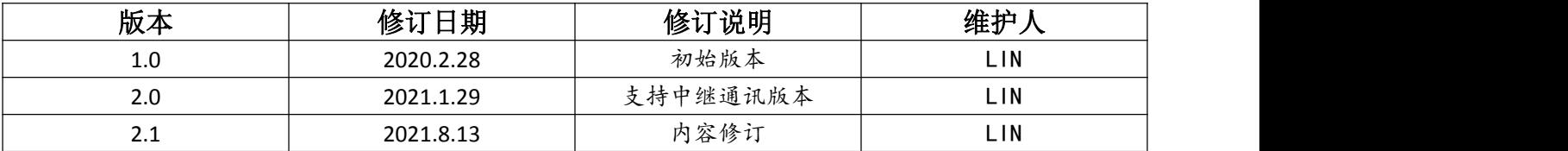

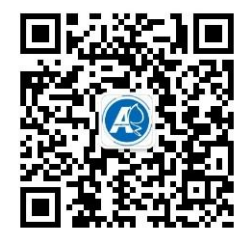

<span id="page-32-1"></span>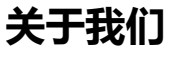

官方网站:<u><http://amsamotion.com></u> 邮箱:amx@amsamotion.com 技术热线:4001-522-518 拨 1 销售热线:4001-522-518 拨 2 公司地址:广东省东莞市南城区袁屋边艺展路 9 号兆炫制造园 B 栋 1 楼